**โครงงานวิศวกรรมคอมพิวเตอร์ ภาควิชาวิศวกรรมคอมพิวเตอร์ คณะวิศวกรรมศาสตร์ มหาวิทยาลัยเกษตรศาสตร์**

# **เรื่อง**

**ระบบจัดการรูปภาพและควบค ุมกล้องสะท้อนภาพเลนส์เดี ่ยวด้วยระบบ ดิจิทัลผ ่านวายฟายมอดูล**

**WiFi Picture Management and Control Module for DSLR** 

**Camera**

**โดย**

**นายณัฐภูมิ อมรพัชระ 5210501361**

**พ.ศ. 2555**

# ระบบจัดการรูปภาพและควบคุมกล้องสะท้อนภาพเลนส์เดี่ยวด้วยระบบดิจิทัลผ่านวายฟายมอดูล WiFi Picture Management and Control Module for DSLR Camera

โดย นายณัฐภูมิ อมรพัชระ 5210501361

# โครงงานวิศวกรรมคอมพิวเตอร์ ภาควิชาวิศวกรรมคอมพิวเตอร์ คณะวิศวกรรมศาสตร์ มหาวิทยาลัยเกษตรศาสตร์

# ตามหลักสูตร วิศวกรรมศาสตร์บัณฑิต สาขาวิศวกรรมคอมพิวเตอร์

ได้รับการพิจารณาเห็นชอบโดย

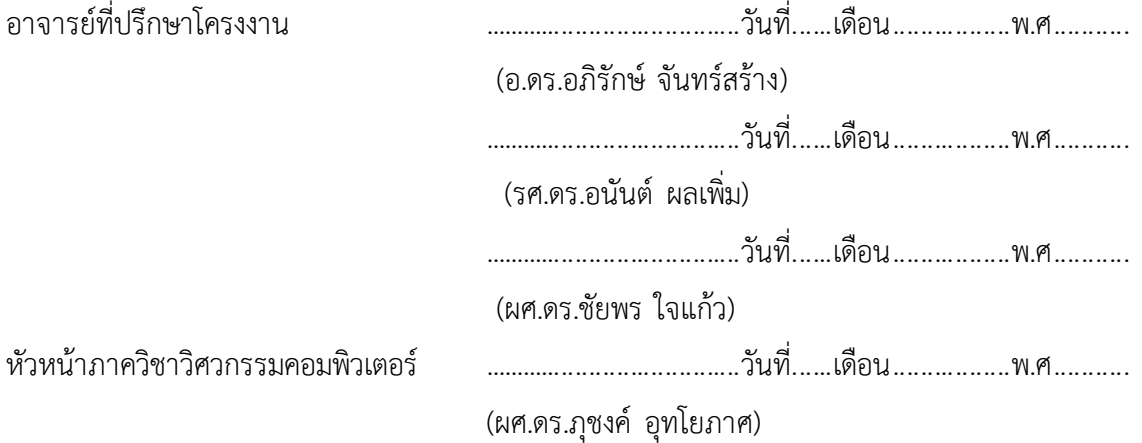

นายณัฐภูมิ อมรพัชระ ปีการศึกษา 2555

ระบบจัดการรูปภาพและควบคุมกล้องสะท้อนภาพเลนส์เดี่ยวด้วยระบบดิจิทัลผ่านวายฟายมอดูล ปริญญาวิศวกรรมศาสตรบัณฑิต (สาขาวิศวกรรมคอมพิวเตอร์) ภาควิชาวิศวกรรมคอมพิวเตอร์ คณะวิศวกรรมศาสตร์ หมาวิทยาลัยเกษตรศาสตร์

#### **บทค ัดย ่อ**

ึกล้องสะท้อนภาพเลนส์เดี่ยวด้วยระบบดิจิทัล ได้รับการพัฒนาอย่างต่อเนื่องและมีความสามารถสูงขึ้น ้มากในปัจจุบัน หากแต่ยังขาดความสามารถในการเชื่อมต่อเครือข่ายไร้สาย ซึ่งถือว่าเป็นสิ่งที่พบเห็นได้ทั่วไปใน ้ สถานที่ต่างๆ ทำให้ไม่สามารถใช้งานบางอย่างที่เป็นปัญหากับผู้ใช้ ได้แก่ การรวบรวมรูปภาพจากกล้องหลายๆ ตัวมารวมไว้ที่เดียวกันทันที และการควบคุมกล้องจากระยะไกล ผู้พัฒนาจึงนำเสนอการพัฒนาอุปกรณ์ต่อเชื่อม ขนาดเล็ก Mini PC MK802II ที่ใช้เชื่อมต่อกับกล้องดีเอสแอลอาร์เพื่อให้สามารถเชื่อมต่อกับอุปกรณ์อื่นผ่าน เครือข่ายไร้สาย แบบ ad hoc ได้ รวมทั้งพัฒนาควบคู่ไปกับชุดโปรแกรมบนอุปกรณ์ไอแพด เพื่อใช้ในการ ู้สั่งงานและควบคุมกล้องผ่านเครือข่ายไร้สาย โดยรวมเรียกว่า ระบบจัดการรูปภาพและควบคุมกล้องสะท้อน ภาพเลนส์เดี่ยวด้วยระบบดิจิทัลผ่านวายฟายมอดูล

โดยผลการทดสอบระบบพบว่าระบบสามารถทำงานได้อย่างถูกต้อง โดยความเร็วในการถ่ายโอนภาพ ้จากกล้องไปยังไอแพดจะขึ้นอยู่กับขนาดของรูปภาพ กล่าวคือภาพขนาดใหญ่ก็จะใช้เวลาในการถ่ายโอนนาน กว่าภาพขนาดเล็ก ส่วนเวลาในการตอบสนองของส่วนจัดการรูปภาพ และส่วนควบคุมการทำงานของกล้องจะ ขึ้นอยู่กับขนาดของภาพ หากภาพมีขนาดใหญ่ ก็จะใช้เวลาในการตอบสนองนานกว่า และกล้องรุ่นใหม ่ที่มี หน ่วยประมวลผลที่ดีกว่าก็จะตอบสนองได้เร็วกว่าเช่นกัน

**คำสำคัญ:** กล้องสะท้อนภาพเลนส์เดี่ยวด้วยระบบดิจิทัล, วายฟายมอดูล, เครือข่ายไร้สาย

เลขที่เอกสารอ้างอิงภาควิชา E9031-APJ-1-2555

Nuttapoom Amornpashara Year 2012 WiFi Picture Management and Control Module for DSLR Camera Bachelor Degree in Engineering Department Computer Engineering Faculty of Engineering, Kasetsart University

#### **Abstract**

Nowadays, Digital Single-Lens Reflex (DSLR) cameras become very popular due to their high performance and affordable prices. Likewise, wireless networks have been pervasively deployed. Making use of wireless network in DSLR cameras would bring new experience to users and get rid of several problems, such as difficulty in collecting photos from various DSLR cameras, small and low resolution display on cameras and inability to control camera wirelessly. We introduce a small module using an MK802 Android-based mini PC that is connected to a DSLR camera to give it wireless networking capability. An application on iPad has also been developed for picture management and camera controlling via ad hoc WiFi.

Experimental results show that the system runs accurately and the delay time of transferring a photo is corresponding to size of the photo. Photo sizes and camera models are two main factors that affect the response time when controlling a camera via iPad.

**Keywords:** DSLR Camera, WiFi module, wireless network

Department Reference No E9031-APJ-1-2555

# **กิตติกรรมประกาศ**

ในการจัดท าโครงงานระบบจัดการรูปภาพและควบคุมกล้องสะท้อนภาพเลนส์เดี่ยวด้วยระบบ ดิจิทัลผ่านวายฟายมอดูลนี้ ได้พบกับปัญหาและอุปสรรคมากมายหลายประการ และต้องใช้เวลาในการ จัดท าเป็นเวลานาน แต่ก็สามารถผ่านพ้นปัญหาและอุปสรรคต่างๆไปได้ด้วยดี โดยที่ได้รับ ความ ช่วยเหลือจากบุคคลดังต่อไปนี้

้อ.ดร.อภิรักษ์ จันทร์สร้าง รศ.ดร.อนันต์ ผลเพิ่ม และผศ.ดร.ชัยพร ใจแก้ว ที่ให้คำปรึกษาต่างๆ รวมถึงคำแนะนำ ขี้แนะในการพัฒนาโครงงานนี้มาโดย รวมถึงติดตามงานเพื่อกระตุ้นให้สามารถพัฒนา โครงงานนี้ได้ทันเวลา

คุณพ่อ คุณแม่ และพี่สาว ที่คอยให้กำลังใจ ติดตามความคืบหน้า ให้คำแนะนำ และเข้าใจที่ จะต้องใช้เวลาส่วนใหญ่เพื่อพัฒนาโครงงานนี้

สมาชิกในห้องปฏิบัติการเครือข่ายไร้สายและเพื่อนร่วมชั้นทุกคน ที่คอยให้คำแนะนำ และช่วย แก้ปัญหาต่างๆตลอดการพัฒนาโครงงาน

ผู้พัฒนาจึงขอขอบพระคุณเป็นอย่างสูงไว้ ณ ที่นี้ ที่ได้ช่วยส่งเสริมและสนับสนุนการพัฒนา โครงงานนี้ให้ส าเร็จลุล่วงไปด้วยดี

> ณัฐภูมิ อมรพัชระ ผู้จัดทำ

# สารบัญ

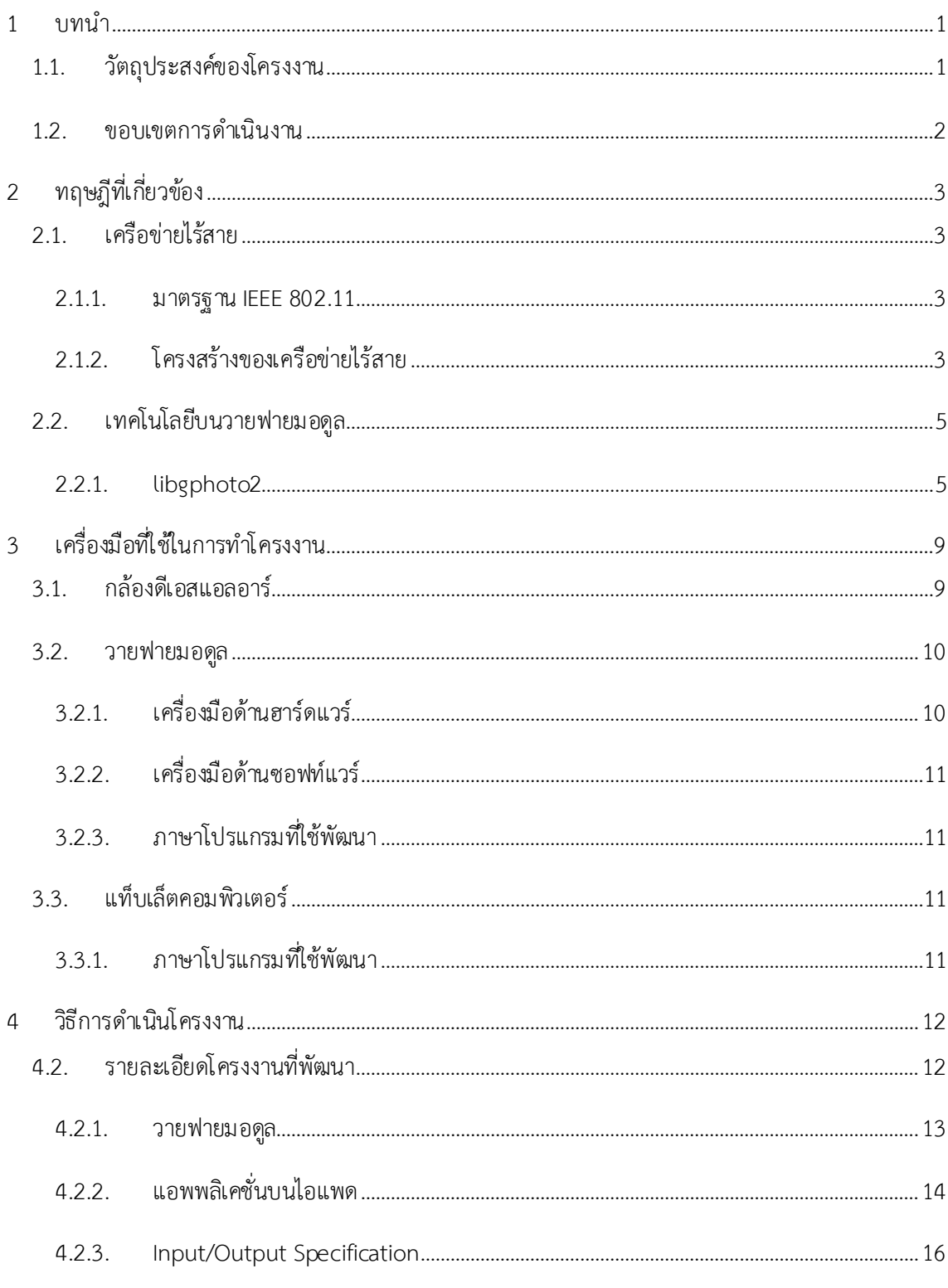

 $Vi$ 

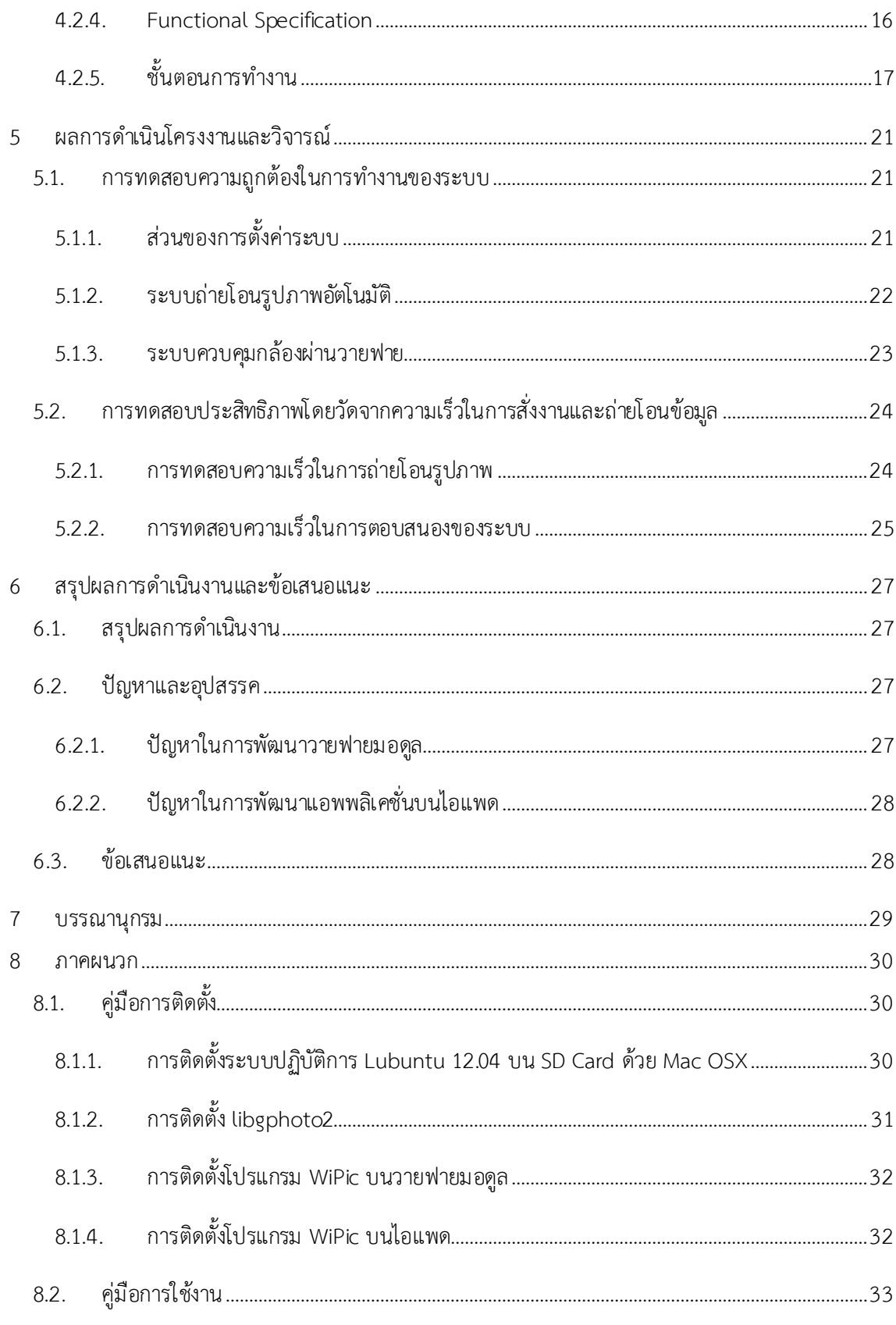

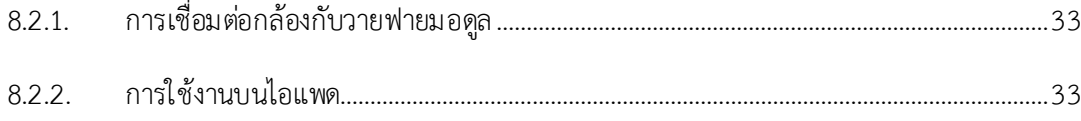

# สารบัญรูปภาพ

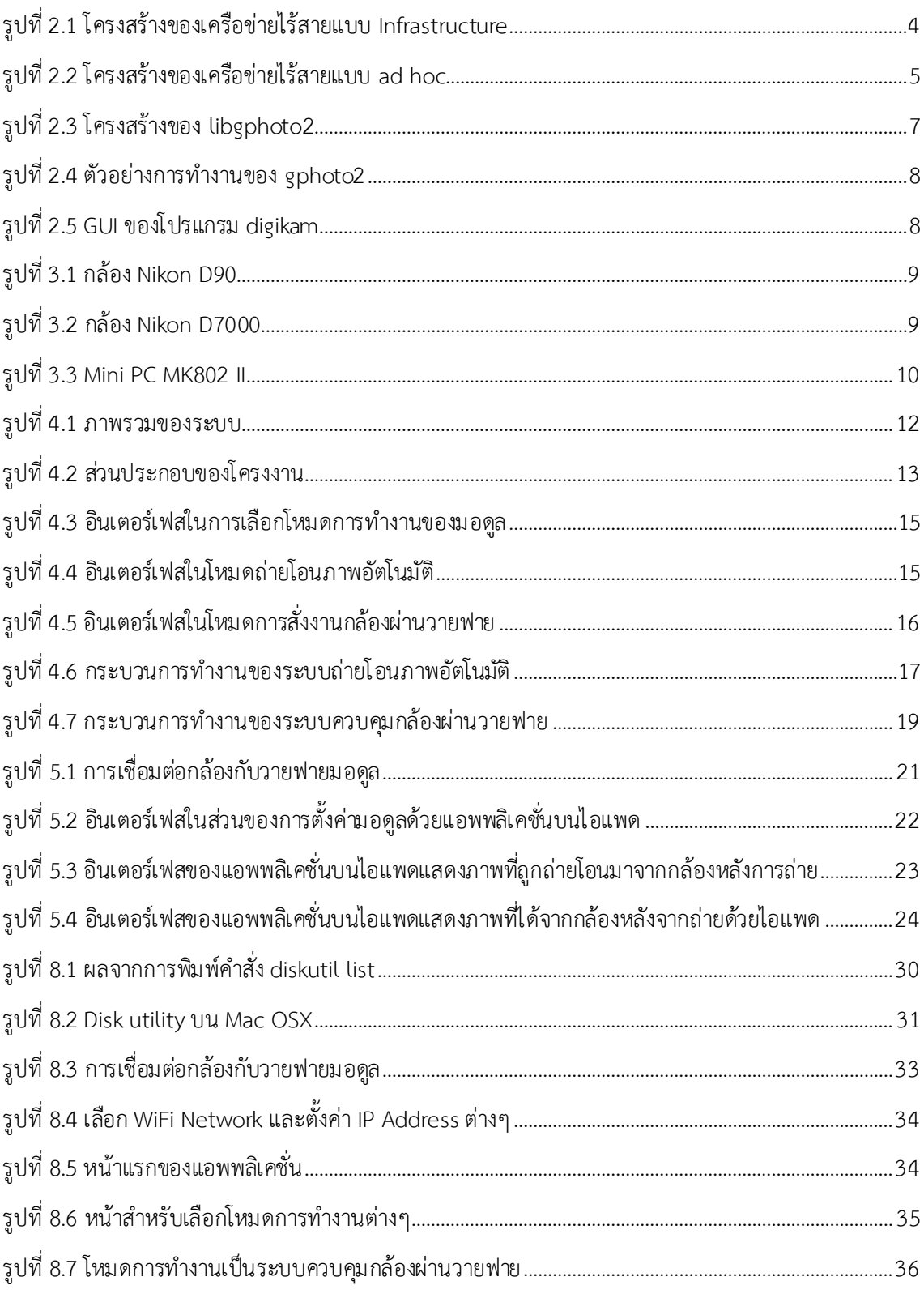

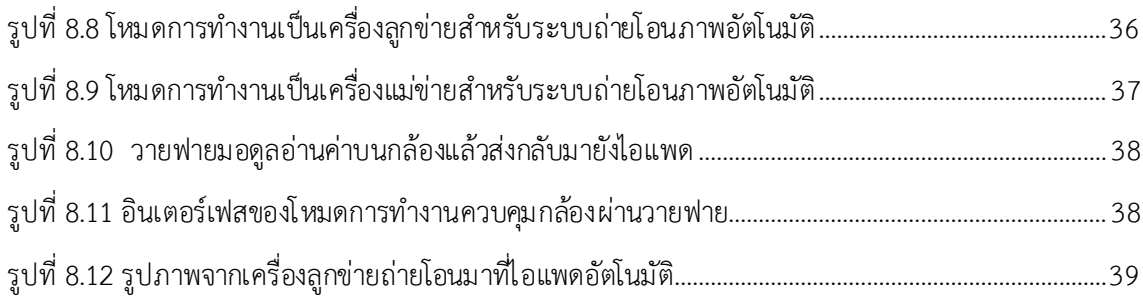

# **สารบัญตาราง**

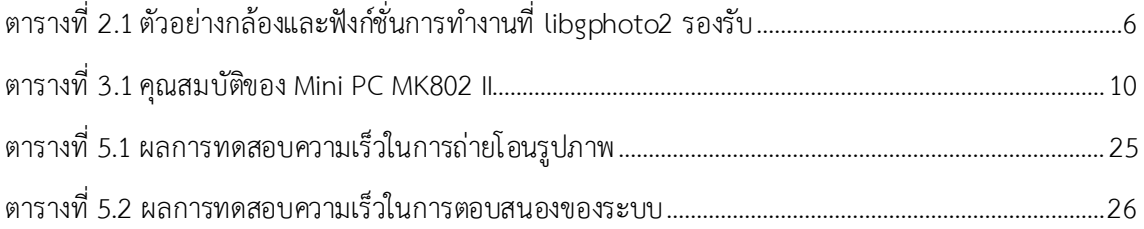

### **1 บทน า**

<span id="page-11-0"></span>้ เนื่องด้วยในปัจจุบัน เทคโนโลยีการสื่อสารผ่านเครือข่ายไร้สาย มีการพัฒนาอย่างต่อเนื่องและเข้ามามี ้บทบาทเป็นอย่างมากต่อชีวิตประจำวัน เราจะสามารถพบเห็นเครือข่ายไร้สายได้ในทุกๆแห่ง ไม่ว่าจะเป็นใน โรงเรียน มหาวิทยาลัย หรือสถานที่สาธารณะต่างๆ ท าให้ใน อุปกรณ์ต่างๆมีการพัฒนาให้สามารถใช้ประโยชน์ จากเครือข่ายไร้สายได้อย่างมีประสิทธิภาพ ไม่ว่าจะเป็น โทรศัพท์มือถืออัจฉริยะ (Smart phone) แท็บเล็ต คอมพิวเตอร์ (Tablet) เป็นต้น ล้วนแล้วแต่สามารถเชื่อมต่อกับเครือข่ายไร้สายได้ทั้งสิ้น ส่วนกล้องสะท้อนภาพ เลนส์เดี่ยวด้วยระบบดิจิทัล (Digital single lens reflect camera) หรือกล้องดีเอสแอลอาร์ (DSLR) เป็น อุปกรณ์ที่เริ่มได้รับความนิยมมากขึ้น เนื่องจากประสิทธิภาพที่สูงกว่ากล้องถ่ายภาพขนาดพกพาด้วยระบบ ดิจิทัลหรือกล้องคอมแพค (Compact camera) ที่ใช้กันทั่วไป และมีราคาที่ต่ำลงกว่าในอดีตมาก

้ แม้ว่ากล้องดีเอสแอลอาร์จะได้รับความนิยมมากขึ้น แต่ก็ยังไม่ได้รับการพัฒนาอย่างเต็มที่เพื่อให้กล้อง ้สามารถเชื่อมต่อกับเครือข่ายไร้สายได้ กล่าวคือมีเพียงกล้องบางชนิดเท่านั้นที่สามารถเชื่อมต่อกับเครือข่ายไร้ ี สายได้ เช่น Canon 6D [1] เป็นต้น ทำให้กล้องอีกหลายชนิดยังขาดความสามารถบางอย่างที่สำคัญ เช่น การ ส่งข้อมูลหรือค่าต่างๆของกล้องดีเอสแอลอาร์จากกล้องไปสู่อุปกรณ์อื่นๆ เช่น คอมพิวเตอร์โน้ตบุค หรือระหว่าง ึกล้องกับกล้อง ความสามารถนี้จะทำให้ผู้ใช้สามารถควบคุมและตั้งค่าต่างๆบนกล้องหลายๆตัวได้พร้อมกันและ มีความถูกต้องตรงกัน ความสามารถในการถ ่ายโอนรูปภาพ จะช่วยให้ผู้ใช้สามารถรวบรวมรูปภาพที่ได้จาก กล้องแต่ละตัวได้ง่ายมากยิ่งขึ้น และความสามารถในการสั่งงานไร้สาย ช่วยให้ผู้ใช้สามารถสั่งงานกล้องผ่านทาง อุปกรณ์อื่นที่เชื่อมต่อกับกล้องผ่านเครือข่ายไร้สายได้ ทำให้เพิ่มความสะดวกในการใช้งานกล้องมาก ยิ่งขึ้น

โครงงานนี้จึงเป็นการพัฒนาอุปกรณ์ต่อเชื่อมขนาดเล็กที่เชื่อมต่อกับกล้องดีเอสแอลอาร์ หรือเรียกว่า "วายฟายมอดูล" รวมทั้งชุดโปรแกรมที่ทำให้กล้องดีเอสแอลอาร์สามารถเชื่อมต่อกับเครือข่ายไร้สาย และใช้ ้ ประโยชน์ของเครือข่ายไร้สายเพื่อเพิ่มขีดความสามารถให้กับกล้องดีเอสแอลอาร์ดังกล่าว

### <span id="page-11-1"></span>**1.1.วัตถุปร ะสงค์ของโคร งงาน**

- เพื่อพัฒนาอุปกรณ์ที่เพิ่มความสามารถในการเชื่อมต่อเครือข่ายไร้สายให้กับกล้องดีเอสแอลอาร์
- เพื่อให้ผู้ใช้สามารถควบคุมและตั้งค่าต่างๆของกล้องดีเอสแอลอาร์ผ่านเครือข่ายไร้สายได้
- เพื่อให้ผู้ใช้สามารถจัดการและถ่ายโอนรูปภาพจากกล้องดีเอสแอลอาร์ผ่านเครือข่ายไร้สายได้

# <span id="page-12-0"></span>**1.2.ขอบเขตการด าเนินงาน**

- วายฟายมอดูลสามารถเชื่อมต่อกับกล้องดีเอสแอลอาร์ผ่านทางยูเอสบี ( USB) และเ ชื่อม ต่อกับ เครือข ่ายไร้สายผ่านวายฟายได้
- วายฟายมอดูลและชุดโปรแกรมที่พัฒนาทำให้กล้องดีเอสแอลอาร์สามารถเชื่อมต่อ ตั้งค่า และถ่าย โอนข้อมูลต่างๆกับกล้องดีเอสแอลอาร์ตัวอื่นและแท็บเล็ตคอมพิวเตอร์ผ่านวายฟายได้
- ผู้ใช้สามารถเลือกตั้งค่าการทำงานต่างๆของวายฟายมอดูลผ่านแท็บเล็ตคอมพิวเตอร์ได้ตามที่ ต้องการ

# **2 ทฤษฎ ีที่เกี่ยวข้อง**

<span id="page-13-0"></span>โครงงานนี้จะพัฒนาขึ้นโดยเน้นไปที่การพัฒนาอุปกรณ์ที่ทำงานและเชื่อมต่อกันในเครือข่ายไร้สาย และอีกส่วนหนึ่งคือการสั่งงานและควบคุมกล้องผ่านทางยูเอสบี จึงมีทฤษฎี เทคโนโลยีและงานวิจัยต่างๆ ที่ เกี่ยวข้อง ได้แก่

## <span id="page-13-1"></span>**2.1.เคร ือข่ายไร้สาย**

วายฟายมอดูลจะเชื่อมต่อกับโมดูลวายฟายของกล้องตัวอื่น และแท็บเล็ตคอมพิวเตอร์ผ่าน เครือข่ายไร้สาย IEEE 802.11 หรือ วายฟาย (WiFi) โดยเป็นการเชื่อมต่อกันแบบ ad hoc

### <span id="page-13-2"></span>**2.1.1. มาตร ฐาน IEEE 802.11**

IEEE 802.11 เป็นมาตรฐานการทำงานของระบบเครือข่ายไร้สายซึ่งเป็นที่ แพร่หลายมากที่สุดมาตรฐานหนึ่ง ซึ่งถูกกำหนดขึ้นโดย Institute of Electrical and Electronics Engineers (IEEE) [2] โดยมีการแบ่งย่อยเป็นมาตรฐานต่างๆ [3] เช่น

- IEEE 802.11b ท างานอยู่บนย ่านความ ถี่ 2.4 GHz โ ดยให้อัตราส่งถ ่ายข้อมูล (Bandwidth) สูงสุด 11 Mbps มีรูปแบบการเข้ารหัสข้อมูลแบบ DSSS (Directsequence spread spectrum)
- IEEE 802.11g ทำงานอยู่บนย่านความถี่ 2.4 GHz โดยให้อัตราส่งถ่ายข้อมูลสูงสุด 54 Mbps มีรูปแบบการเข้ารหัสข้อมูลแบบทั้ง OFDM (Orthogonal frequencydivision multiplexing) และ DSSS
- IEEE 802.11n ท างานอยู่บนย ่านความถี่ 2.4 GHz และ 5 GHz โดยให้อัตราส่งถ ่าย ข้อมูลสูงสุด 300 Mbps มีรูปแบบการเข้ารหัสข้อมูลแบบ OFDM และใช้ เทคโนโลยี MIMO (Multiple input multiple output) ที่เพิ่มความสามารถใน การรับส่งข้อมูลให้สูงขึ้น

### <span id="page-13-3"></span>**2.1.2. โคร งสร้างของเคร ือข่ายไร้สาย**

การสร้างเครือข่ายไร้สายจะแบ่งออกเป็น 2 รูปแบบ คือ โครงสร้างแบบ Infrastructure และแบบ ad hoc

### **- โค รงสร้างแบบ Infrastructure**

เป็นโครงสร้างที่จะต้องประกอบไปด้วยเราเตอร์ไร้สาย (Wireless Router) หรือ แอ๊คเซสพอยต์ (Access point) โดยทั่วไป โครงสร้างแบบ Infrastructure นี้จะถูกใช้ในการ ่ เชื่อมต่อเครือข่ายไร้สายเข้ากับเครือข่ายอื่นๆ ดังรูปที่ 2.1

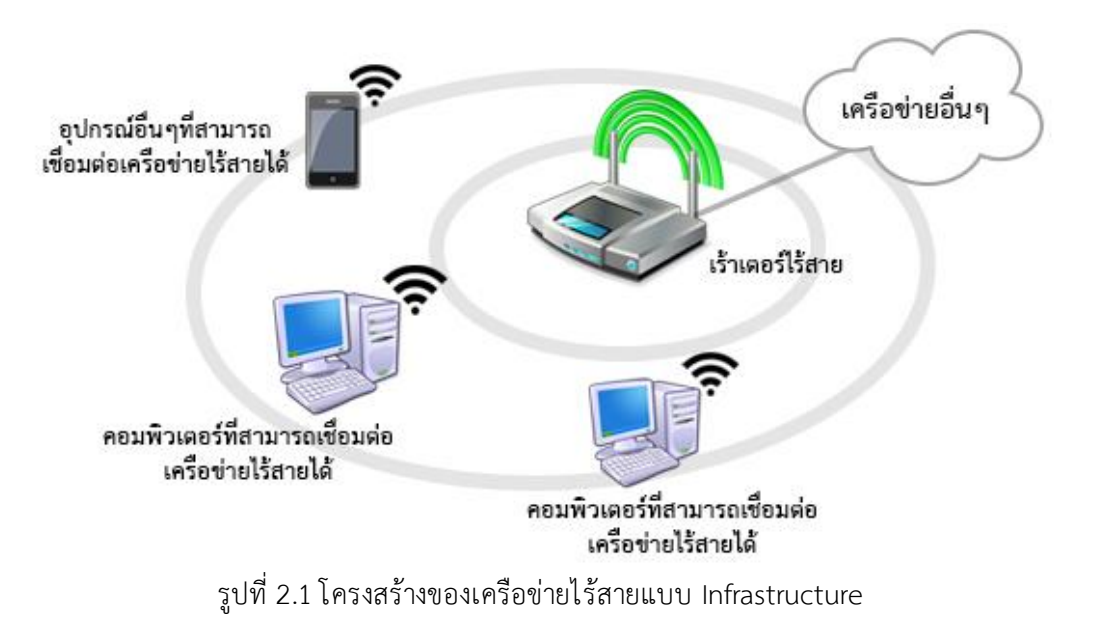

#### <span id="page-14-0"></span>**- โค รงสร้างแบบ ad hoc**

โครงสร้างแบบ ad hoc เป็นการสร้างเครือข่ายไร้สายผ่านวายฟายโดยที่ไม่ต้องใช้ โครงสร้างพื้นฐานหรืออุปกรณ์ทางกายภาพใดๆ [4] มีเพียงแค่อุปกรณ์ต่างๆที่สาม ารถ เชื่อมต่อวายฟายได้ซึ่งเรียกว่า โหนด (node) ทำการเชื่อมต่อกันเอง โดยเครือข่ายนี้จะเป็น เครือข่ายแบบปิดคือไม่มีสถานีแม่ข่ายและไม่มีการเชื่อมต่อกับเครือข่ายอื่นๆ ดังรูปที่ 2.2 บริเวณของเครือข่ายวายฟายในโหมด ad hoc นี้จะเรียกว่า Independent Basic Service Set (IBSS) ซึ่งแต่ละโหนดหนึ่งจะสามารถเชื่อมต่อกับโหนดอื่นๆในเขต IBSS เดียวกันไ ด้ โดยตรงแต่จะไม ่สามารถรับส่งข้อมูลกับเครือข ่ายอื่นๆได้

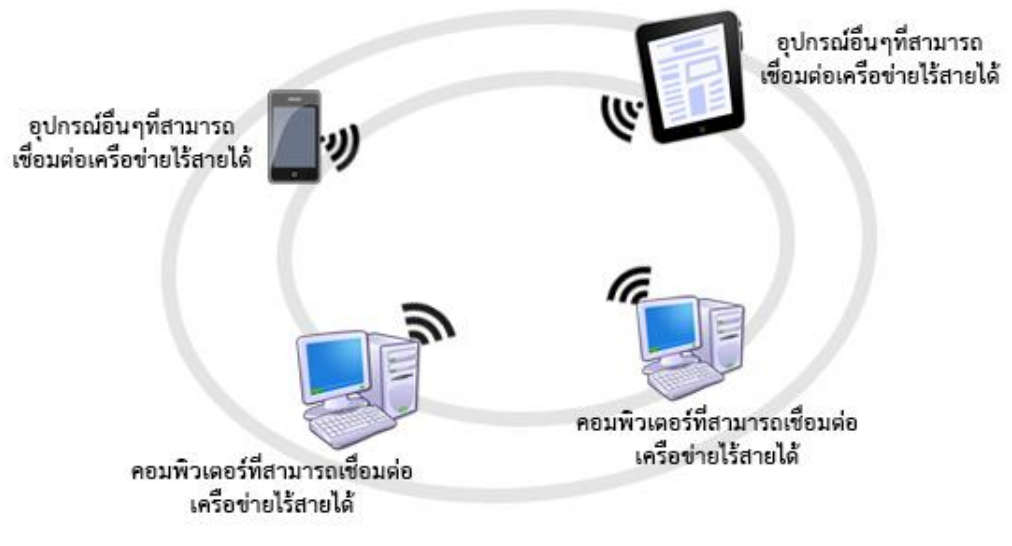

รูปที่ 2.2 โครงสร้างของเครือข่ายไร้สายแบบ ad hoc

## <span id="page-15-2"></span><span id="page-15-1"></span><span id="page-15-0"></span>**2.2.เทคโนโลยีบนวายฟายมอดูล**

#### **2.2.1. libgphoto2**

libghoto2 [5] เป็นชุดค าสั่งหรือไลบราลี(Library) ในการควบคุมและติดต่อกับ ึกล้องถ่ายภาพทั่วไป ไม่ว่าจะเป็นกล้องดีเอสแอลอาร์ หรือกล้องคอมแพค ซึ่งมีชุดคำสั่ง ส าหรับกล้องชนิดต่างๆมากกว่า 1400 รุ่น เ ช่น Nikon D90, Nikon D7000, Canon 5D MKIII, Canon 60D เป็นต้น ดังตารางที่ 2.1 โดย libghoto2 ถูกพัฒนาขึ้นด้วยภาษาซี (C) และสามารถใช้งานบนพื้นฐานของระบบปฏิบัติการลินุกซ์ (Linux) ซึ่งประกอบไปด้วยคำสั่งที่ ใช้ในการถ ่ายโอนรูปภาพจากกล้องมายังคอมพิวเตอร์ ควบคุมฟังก์ชั่นต่างๆของกล้อง เช่น ึการถ่ายภาพ การเลือกโหมดถ่ายภาพ การปรับตั้งค่าความเร็วชัตเตอร์ ผ่านคอมพิวเตอร์ เป็นต้น

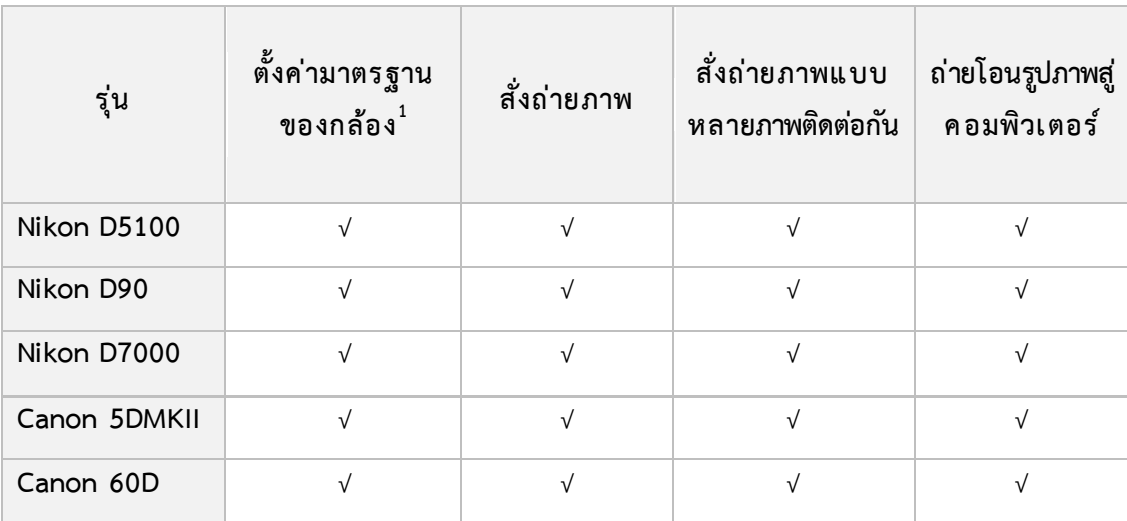

## <span id="page-16-0"></span>**ตารางที่ 2.1 ตัวอย ่างกล้องและฟังก์ช ั่นการท างานที่ libgphoto2 รองรับ**

#### **การท างานของ libgphoto2**

libgphoto2 จะประกอบแบ ่งการท างานออกเป็น 2 ระดับใหญ่ๆ ไ ด้แก่ libgphoto2 และ libgphoto2\_port [6] ดังรูปที่ 2.3

- libgphoto2 จะเป็นการทำงานในระดับบน ประกอบไปด้วย cablib API ซึ่ง เป็นชุดค าสั่งต่างๆที่ใช้ควบคุมและติดต่อกับกล้องแต่ละรุ่น

- libgphoto2\_port เป็นการทำงานในระดับล่าง กล่าวคือเป็นส่วนที่จัดการ การเชื่อมต่อกล้องผ่านทางส่วนต่อประสาน (Interface) ต่างๆ เช่น ยูเอสบี

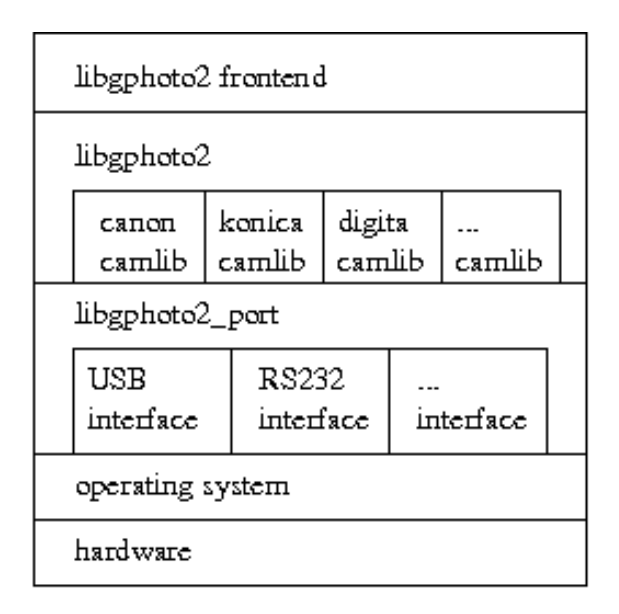

\$ld: architecture.fig.5021.2002-08-17.23.09:55Z.hun \$ รูปที่2.3 โครงสร้างของ libgphoto2

<span id="page-17-0"></span>[ที่มา: http://www.gphoto.org/doc/manual/figures/architecture.png]

#### **ตัวอย ่างการใช้งาน libgphoto2**

ในปัจจุบันมีการพัฒนาแอพพลิเคชั่นโดยใช้ libgphoto2 เพื่อใช้ในการควบคุม กล้อง เช่น

#### **- gphoto2**

เป็นแอพพลิเคชั่นที่ทำงานแบบ command-line ดังรูปที่ 2.3 สามารถตั้งค่าและควบคุมฟังก์ชั่นต่างๆของกล้องได้ เช่น การตั้งค่าโหมดการ ถ ่ายภาพ ตั้งค่าพื้นฐานเช่น ความเร็วชัตเตอร์ ความกว้างของรูรับแสง เป็นต้น การสั่งถ่ายภาพแบบภาพเดี่ยว การสั่งถ่ายภาพแบบหลายๆภาพในระยะเวลา ที่ก าหนด การโอนรูปภาพจากกล้องมาที่คอมพิวเตอร์ เป็นต้น

#### **- digikam**

เป็นแอพพลิเคชั่นที่มีความสามารถใกล้เคียงกับ gphoto2 แต่ผู้ใช้ สามารถใช้งานแบบ GUI (Graphic User Interface) ได้และมีอุปกรณ์ในการ ตกแต่งรูปภาพและจัดการไฟล์ให้ใช้มากมาย [8]

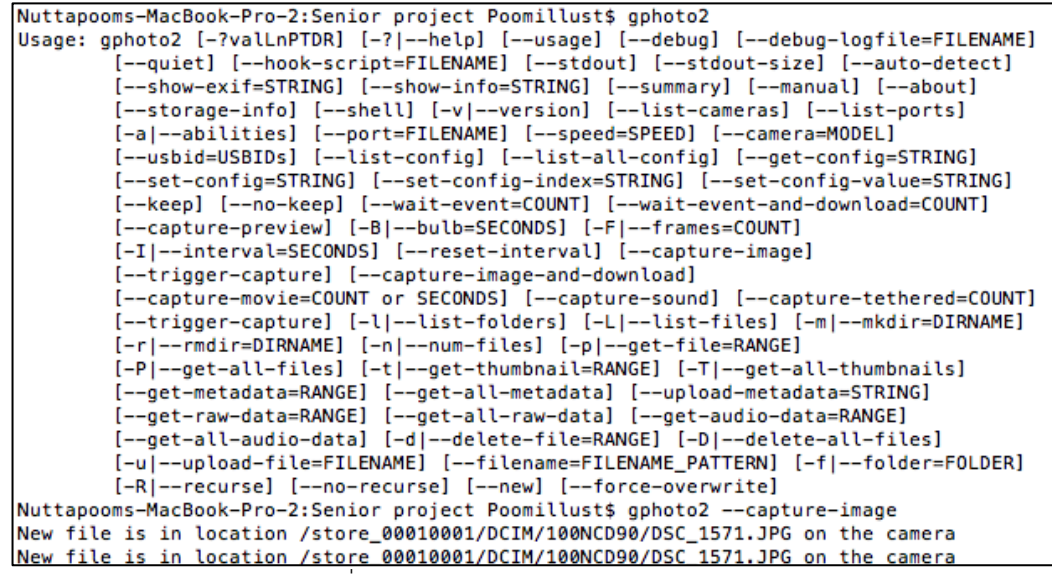

รูปที่ 2.4 ตัวอย่างการทำงานของ ephoto2

<span id="page-18-0"></span>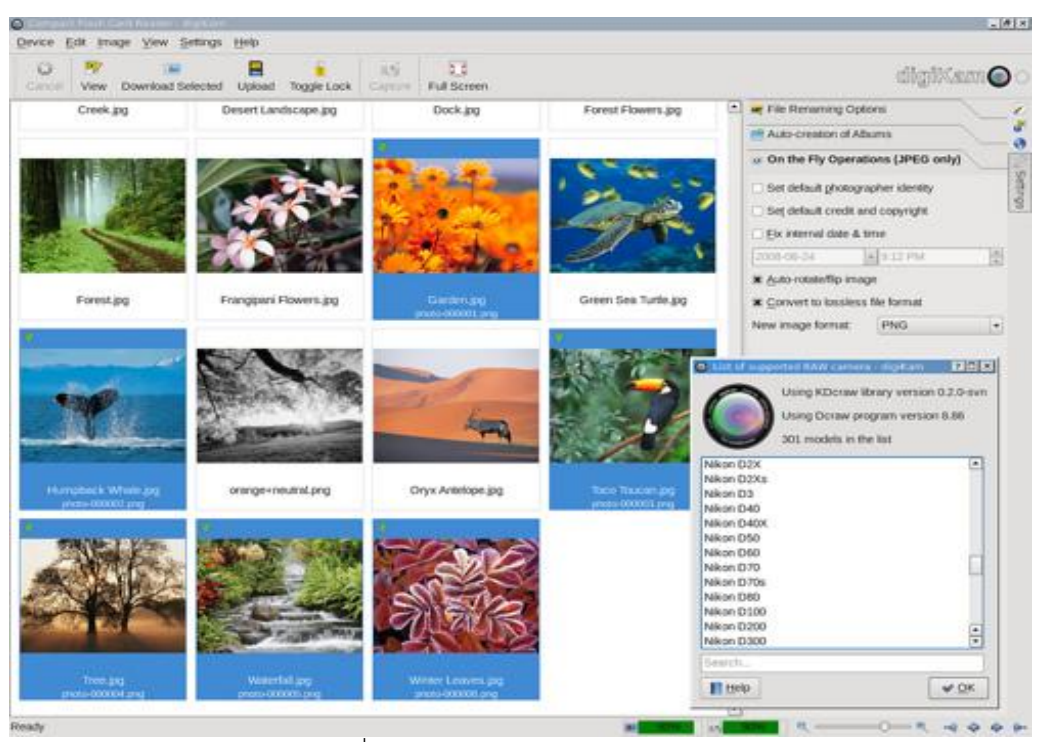

รูปที่2.5 GUI ของโปรแกรม digikam

<span id="page-18-1"></span>[ที่มา: http://farm3.staticflickr.com/2129/2607721705\_44e7c05825.jpg]

# **3 เครื่องมือที่ใช้ในการท าโครงงาน**

<span id="page-19-0"></span>ในโครงงานนี้จะใช้เครื่องมือทางกายภาพ 3 ชนิดคือ กล้องดีเอสแอลอาร์ วายฟายมอดูลและแท็บเล็ต คอมพิวเตอร์ โดยมีรายละเอียดและเครื่องมืออื่นๆ ดังนี้

## <span id="page-19-1"></span>**3.1.กล้องดีเอสแ อลอาร์**

กล้องดีเอสแอลอาร์ที่จะใช้ทดลองในโครงงานนี้คือ กล้อง Nikon D90 และ Nikon D7000 โดย Nikon D90 ดังรูปที่3.1 เป็นกล้องดีเอสแอลอาร์ใ นระดับผู้เ ริ่มใ ช้ (entry-level) ถึงระดับ ผู้เชี่ยวชาญ (professional) มีความละเอียด 12.3 ล้านพิกเ ซล (pixel) มีจุดโฟกัส 9 จุด เป็นกล้อง ดีเอสแอลอาร์รุ่นแรกในโลกที่สามารถบันทึกภาพต่อเนื่องได้ และมีพอร์ตยูเอสบี ซึ่งท าให้สามารถเชื่อมต่อ กับอุปกรณ์อื่นๆได้[9] โดยโครงงานนี้จะใช้กล้องนี้ในการทดสอบควบคู่ไปกับกล้อง Nikon D7000

กล้อง Nikon D7000 ดังรูปที่ 3.2 เป็นกล้องดีเสแอลอาร์ที่ถูกพัฒนาขึ้นมาเพื่อทดแทนกล้อง ในระดับเดียวกันนั่นคือ Nikon D90 มีความละเอียด 16.2 ล้านพิกเซล มีจุดโฟกัสสูงถึง 39 จุด สามารถ ้ บันทึกภาพต่อเนื่องได้สูงสุด 6 เฟรมต่อวินาที ตัวกล้องผลิตจากวัสดุแมกนิเซียมอัลลอย ทำให้ป้องกันน้ำ และฝุ่นได้ดีขึ้น และยังคงมีพอร์ตยูเอสบีเพื่อเชื่อมต่อกับอุปกรณ์อื่นๆได้ [10]

<span id="page-19-2"></span>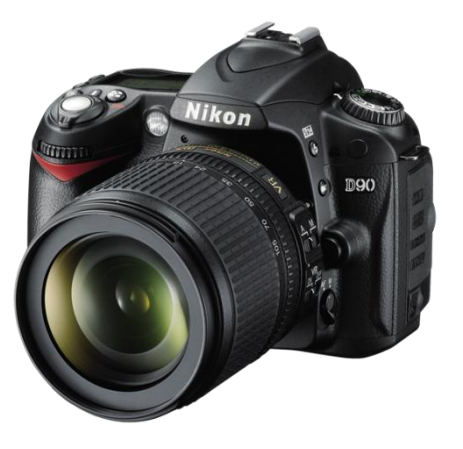

รูปที่3.1กล้อง Nikon D90 [ที่มา: http://cdn-4.nikoncdn.com/en\_INC/IMG/Assets/Digital-SLR/2010/25446-Nikon-D90/Views/353\_25446\_D90\_34l.png]

<span id="page-19-3"></span>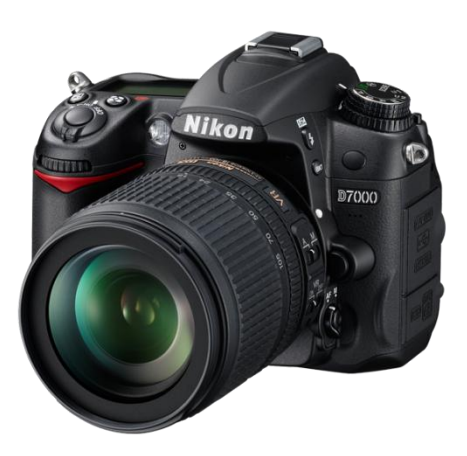

รูปที่3.2 กล้อง Nikon D7000 [ที่มา: http://cdn-4.nikoncdn.com/en\_INC/IMG/Assets/Digital-SLR/2010/25468-Nikon-D7000/Views/353\_25468\_D7000\_left.png]

### <span id="page-20-1"></span><span id="page-20-0"></span>**3.2.วายฟายมอดูล**

# **3.2.1. เคร ื่องมือด้านฮาร ์ดแวร ์**

วายฟายมอดูลนี้พัฒนาขึ้นบนคอมพิวเตอร์ขนาดเล็ก Mini PC MK802 II ดังรูปที่ 3.3 ซึ่งมีถูกพัฒนาขึ้นให้มีขนาดเล็ก น้ำหนักเบา ใช้พลังงานต่ำ แต่มีศักยภาพสูง เหม าะ แก่การพัฒนาร่วมกับอุปกรณ์อื่นๆ [11] คุณสมบัติต่างๆที่สำคัญ ดังตารางที่ 3.1 โดยจะทำ การเชื่อมต่อกับกล้องดีเอสแอลอาร์ผ่านทางยูเอสบี

### <span id="page-20-3"></span>**ตารางที่ 3.1 ค ุณสมบัติของ Mini PC MK802II**

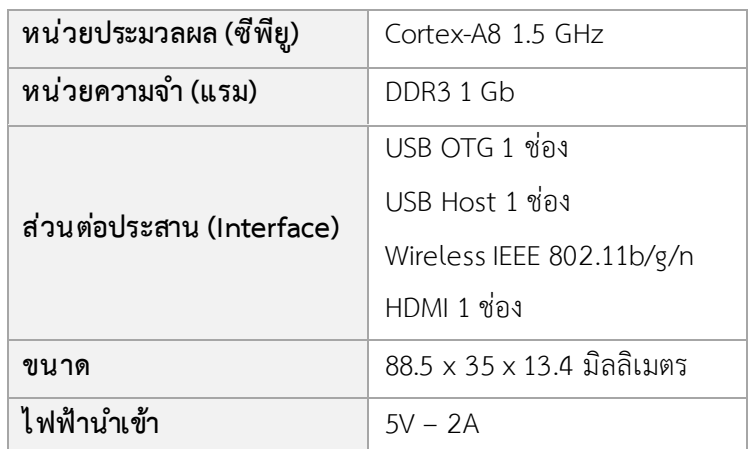

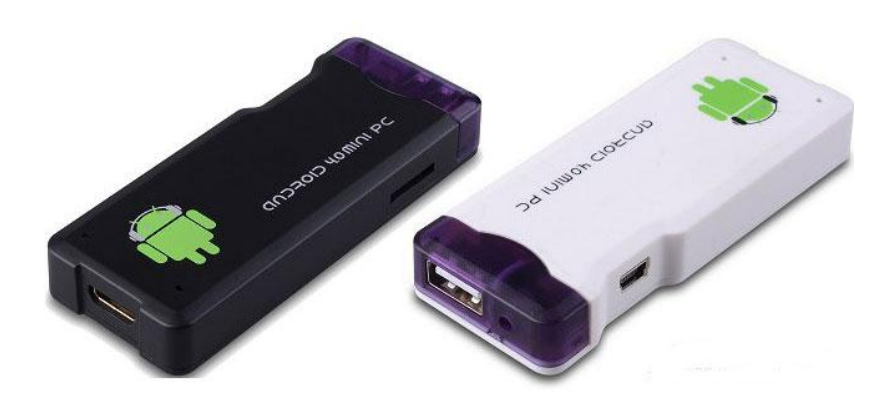

รูปที่3.3 Mini PC MK802 II

<span id="page-20-2"></span>[ที่มา: http://www.geeky-gadgets.com/wp-content/uploads/2012/05/MK802-Android-PC.jpg]

## <span id="page-21-0"></span>**3.2.2. เคร ื่องมือด้านซอฟท์แวร ์**

ติดตั้งและใช้งานเครื่องมือต่างๆดังนี้

### **ระบบปฏิบัติการ Lubuntu 12.04**

เป็นระบบปฏิบัติการที่พัฒนามาบนพื้นฐานของระบบปฏิบัติการ Ubuntu เพื่อให้มีความเร็วสูงขึ้น และมีขนาดเล็กลง โดยเลือกเฉพาะแอพพลิเคชั่นและ การทำงานที่จำเป็นและใช้ทรัพยากรน้อยมาใช้ โครงงานนี้จะใช้ Lubuntu 12.04 LXDE ที่ถูกปรับปรุงให้ใช้กับ Mini PC MK802 II โดยเฉพาะ [12]

### **libgphoto2**

คือไลบราลีที่รวบรวมค าสั่งต่างๆในการสั่งงานและควบคุมกล้อง ผ่านทาง ยูเอสบี

### **GCC 4.6.3**

ใช้ในการคอมไพล์โปรแกรมภาษาซี

### <span id="page-21-1"></span>**3.2.3. ภาษาโปรแกรมที่ใช้พัฒนา**

ภาษาโปรแกรมที่ใช้ในการพัฒนาได้แก่

 $\bullet$   $\circ$ 

ใช้ในส่วนของการควบคุมและติดต่อกับกล้องทั้งหมดบนวายฟายมอดูล รวมทั้งส่วนที่ควบคุมเครือข่ายไร้สายอีกด้วย

# <span id="page-21-2"></span>**3.3.แท็บเล็ตคอมพิวเตอร์**

แท็บเล็ตคอมพิวเตอร์ที่ใช้คือ ไอแพด รุ่นที่ 3 (The New iPad) ใช้เป็นศูนย์กลางในการควบคุม กล้องดีเอสแอลอาร์ทั้งหมดที่เชื่อมต่ออยู่ในเครือข่ายไร้สายเดียวกัน

### <span id="page-21-3"></span>**3.3.1. ภาษาโปรแกรมที่ใช้พัฒนา**

ภาษาโปรแกรมที่ใช้ในการพัฒนาได้แก่

**Objective-C**

ใช้ในการพัฒนาส่วนของแอพพลิเคชั่นบนไอแพด เพื่อควบคุมกล้อง โดย จะมี GUI เพื่อให้ผู้ใช้สามารถใช้งานได้ง่ายและแปลงคำสั่งส่งไปยังมอดูล วายฟาย

# **4 วิธ ีการด าเนินโครงงาน**

<span id="page-22-0"></span>ในการดำเนินโครงงานนี้ มีวิธีการในการดำเนินโครงงาน โดยแบ่งออกเป็น ภาพรวมของระบบ และ รายละเอียดในการพัฒนาต่างๆ ดังนี้

#### **4.1.ภาพรวมของร ะบบ**

โครงงานนี้เป็นการพัฒนาอุปกรณ์วายฟายมอดูลที่เชื่อมต่อกับกล้องดีเอสแอลอาร์ผ่านยูเอสบี ี ซึ่งทำให้กล้องดีเอสแอลอาร์สามารถเชื่อมต่อกับเครือข่ายไร้สาย บนมาตรฐาน IEEE 802.11 ได้ เพื่อเพิ่ม ้ ความสามารถในการสั่งงาน ควบคุม และถ่ายโอนข้อมูลหรือคำสั่งต่างๆผ่านเครือข่ายไร้สาย รวมทั้งการ พัฒนาซอฟต์แวร์บนระบบปฏิบัติการไอโอเอส (iOS) ที่ใช้บนไอแพด เพื่อใช้ในการสั่งงานและควบคุม กล้องผ่านเครือข่ายไร้สายดังรูปที่ 4.1

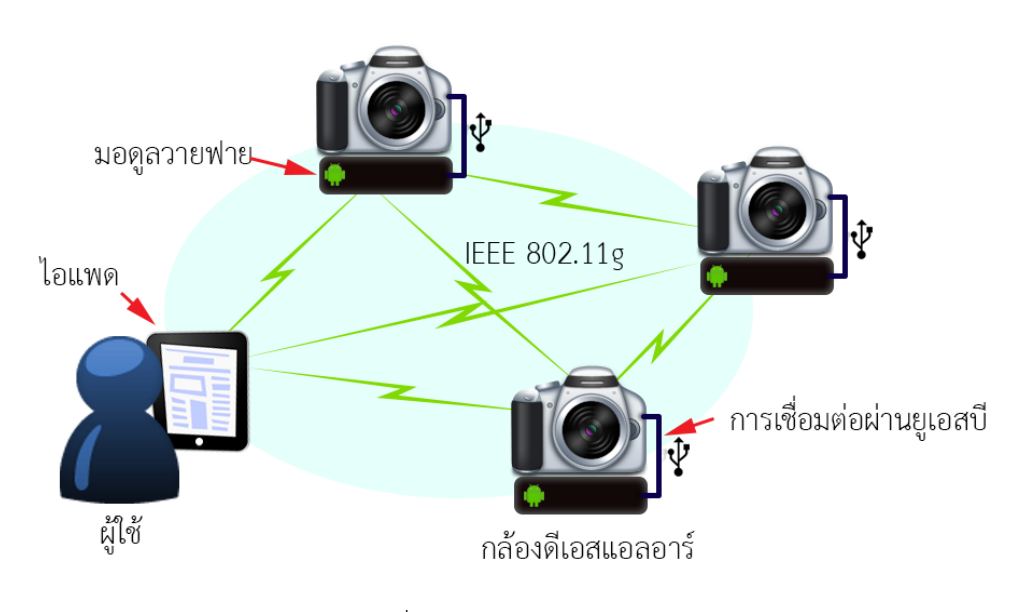

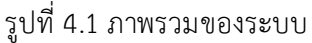

# <span id="page-22-2"></span><span id="page-22-1"></span>**4.2.ร ายละเอียดโคร งงานที่พัฒนา**

โครงงานนี้สามารถแบ ่งส่วนการพัฒนาออกเป็น 2 ส่วนหลักๆคือส่วนของอุปกรณ์ต่อเชื่อม หรือ วายฟายมอดูล และส่วนของแอพพลิเคชั่น (Application) บนไอแพด ดังรูปที่ 4.2

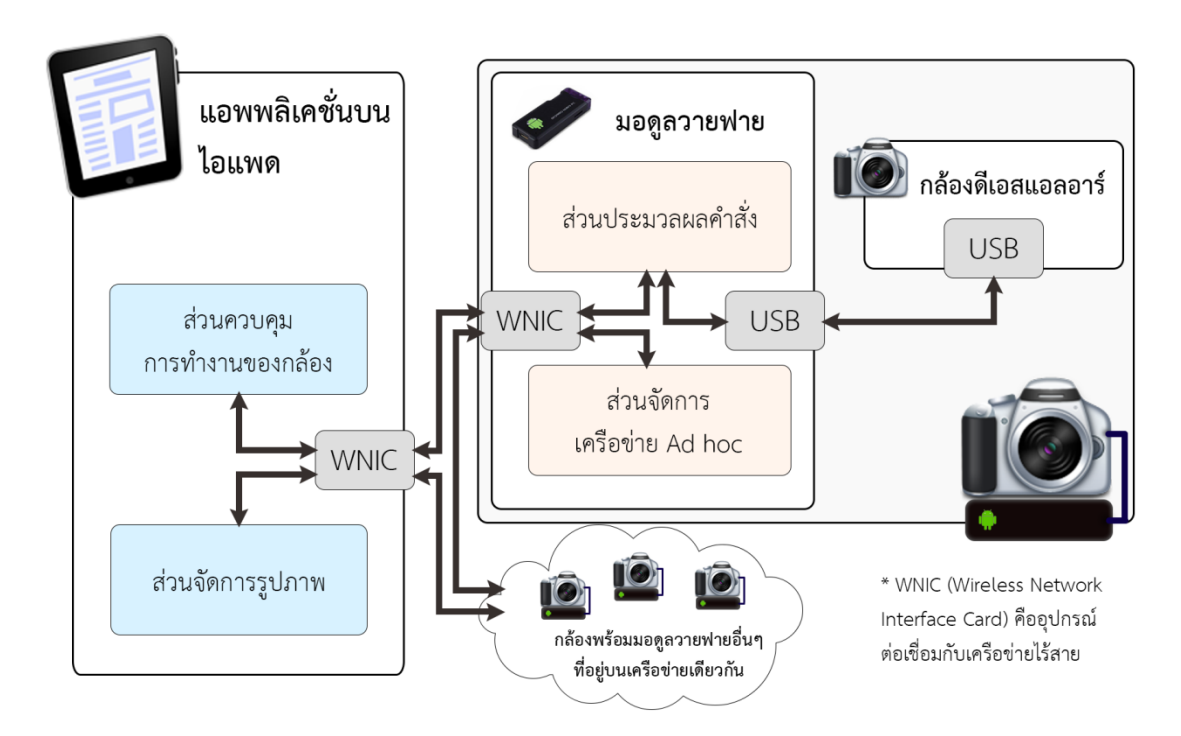

รูปที่ 4.2 ส่วนประกอบของโครงงาน

#### <span id="page-23-1"></span><span id="page-23-0"></span>**4.2.1. วายฟายมอดูล**

เป็นส่วนที่เชื่อมต่อกับกล้องโดยตรงผ่านยูเอสบีในโครงงานนี้จะพัฒนาในลักษณะ ของแบตเตอรี่ กริป (Batter grip) ที่เชื่อมต่อกับกล้องดีเอสแอลอาร์ได้โดยภายในใช้อุปกรณ์ Mini PC MK802 ซึ่งเป็นคอมพิวเตอร์ขนาดเล็กที่มีขนาดความกว้างและยาวใกล้เคียงกับ นามบัตร คอมพิวเตอร์นี้สามารถเชื่อมต่อกับอุปกรณ์อื่นผ่านยูเอสบีได้โดยตรง โดยวายฟาย ้มอดูลนี้สามารถแบ่งย่อยได้อีก 4 ส่วน คือ

### **- ส ่วนเช ื่อมต ่อกับกล้องผ ่านยูเอสบี(USB Interface)**

เป็นส่วนที่ท าหน้าที่เป็นเส้นทางเพื่อให้กล้องสามารถเชื่อมต่อกับวายฟายมอดูล โดยตรงผ่านสายยูเอสบี การเชื่อมต่อนี้จะทำให้กล้องสามารถรับส่ง รูปภาพ คำสั่ง และข้อมูล อื่นๆไปที่วายฟายมอดูลได้

### **- ส ่วนเช ื่อมต ่อกับกล้องผ ่านวายฟาย (WiFi Interface)**

เป็นส่วนที่ทำหน้าที่เป็นเส้นทางเพื่อให้วายฟายมอดูล สามารถเชื่อมต่อกับกล้องตัว อื่น หรืออุปกรณ์อื่นๆได้ผ่านเครือข่ายไร้สายวายฟาย การเชื่อมต่อนี้ทำให้มอดูลนี้สามารถ

รับส่ง รูปภาพ ค าสั่งและข้อมูลอื่นๆ ไปที่กล้องตัวอื่นๆหรืออุปกรณ์ที่สามารถเชื่อมต่อกับ วายฟายได้

#### **- ส ่วนประมวลผลกลาง (Central processor)**

เป็นส่วนกลางที่ท าให้ข้อมูลต่างๆที่มาจากส่วนเชื่อมต่อกับกล้องผ่านยูเอสบีและ ้ส่วนเชื่อมต่อกับกล้องผ่านวายฟาย สามารถสื่อสารกันได้ นอกจากนี้ยังทำหน้าที่เป็นตัวแปล คำสั่ง (Interpreter) จากคำสั่งทั่วๆไปที่รับมาจากอุปกรณ์อื่นๆผ่านวายฟายไปเป็นคำสั่ง เฉพาะของกล้องและส่งต่อไปยังส่วนเชื่อมต่อกับกล้องผ่านยูเอสบี หรือในทางกลับกันก็จะทำ การแปลงจากค าสั่งหรือข้อมูลเฉพาะของกล้องกลับไปเป็นข้อมูลที่อุปกรณ์อื่นๆเข้าใจเพื่อ น าไปใช้ต่อไปได้

#### **- ส ่วนจัดการเครือข ่าย ad hoc**

เป็นส่วนกลางที่ทำหน้าที่ในการจัดการเกี่ยวกับการเชื่อมต่อไร้สายวายฟายแบบ โครงสร้าง ad hocซึ่งได้แก่ การสถาปนาการเชื่อมต่อ (Establishment) เพื่อสร้างบริเวณ ี ของเครือข่ายไร้สาย (IBSS) และการร้องขอการเชื่อมต่อ (Request) เพื่อทำการเชื่อมต่อกับ เครือข่ายไร้สายอีกด้วย

#### <span id="page-24-0"></span>**4.2.2. แอพพลิเคชั่นบนไอแพด**

เนื่องจากวายฟายมอดูลที่จะพัฒนานั้น ไม ่มีส่วนของการแสดงผล ท าให้ไม ่สามารถ ควบคุม สั่งงาน และเลือกวิธีการทำงานของมอดูลได้ ในโครงงานนี้จึงใช้ไอแพดเป็นอุปกรณ์ ในการควบคุมสั่งงานต่างๆแทน โดยทำการพัฒนาแอพพลิเคชั่นบนระบบปฏิบัติการไอโอเอส ที่สามารถใช้ได้บนไอแพด ให้มีความสามารถในการควบคุมกล้อง ปรับตั้งค่าต่างๆของกล้อง จัดการรูปภาพบนกล้อง และเลือกโหมดการทำงานของมอดูลต่างๆ ดั[งรูปที่ 4.3](#page-25-0) ซึ่งได้แก่ การถ ่ายโอนภาพอัตโนมัติดัง[รูปที่ 4.4](#page-25-1) และการควบคุมกล้องผ่านวายฟาย ดัง[รูปที่ 4.5](#page-26-2)  เป็นต้น

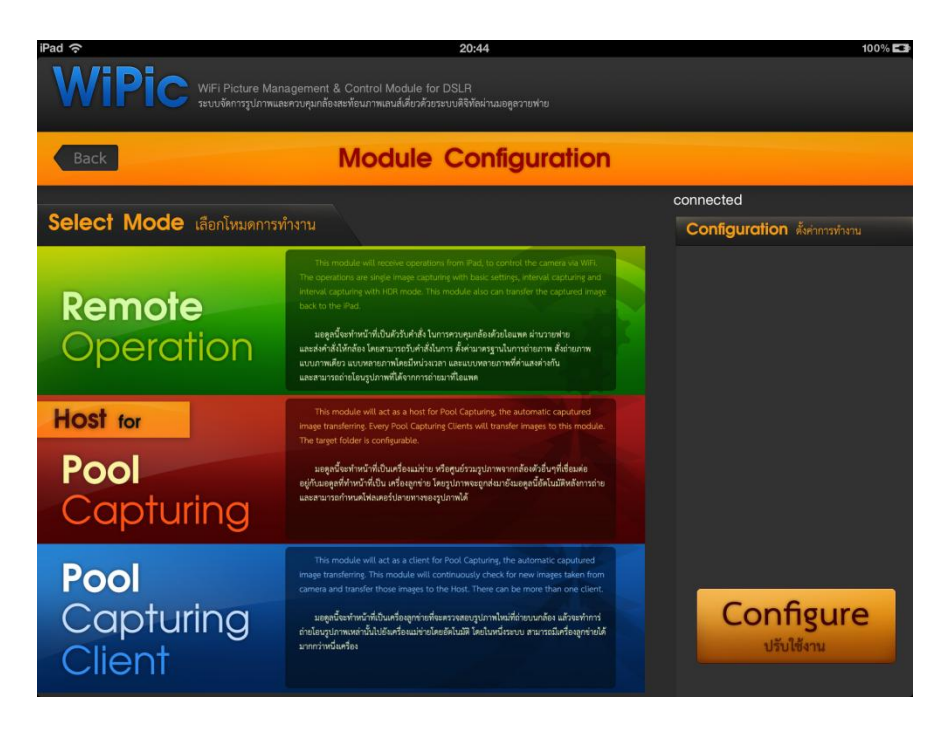

## รูปที่ 4.3 อินเตอร์เฟสในการเลือกโหมดการทำงานของมอดูล

<span id="page-25-0"></span>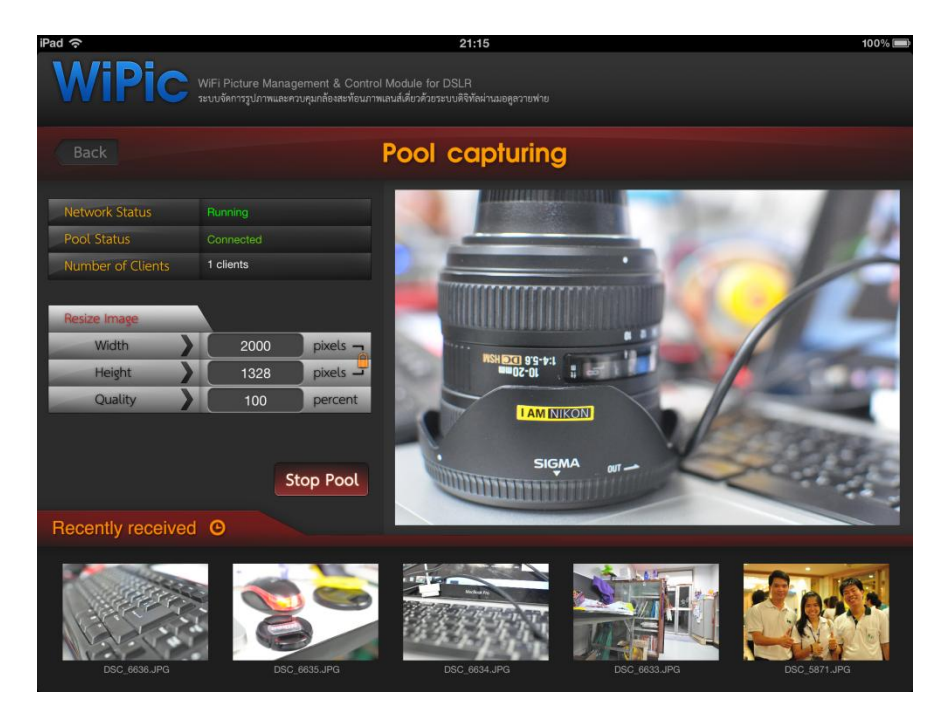

<span id="page-25-1"></span>รูปที่ 4.4 อินเตอร์เฟสในโหมดถ ่ายโอนภาพอัตโนมัติ

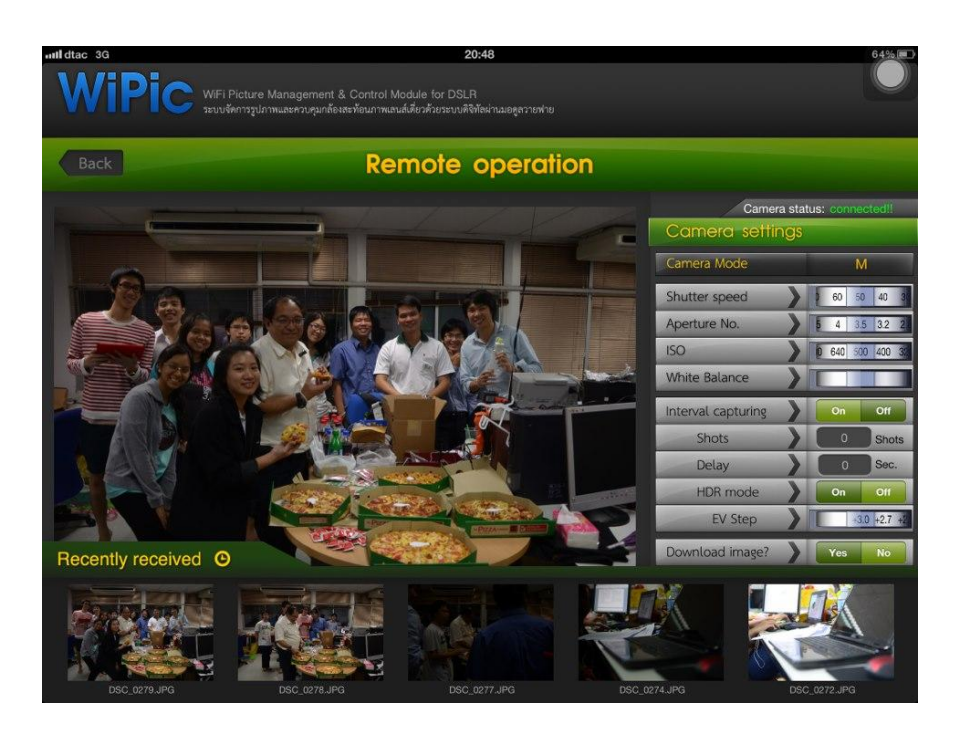

รูปที่ 4.5อินเตอร์เฟสในโหมดการสั่งงานกล้องผ่านวายฟาย

#### <span id="page-26-2"></span><span id="page-26-0"></span>**4.2.3. Input/Output Specification**

- Input คือ การทำงานของวายฟายมอดูลบนอุปกรณ์ไอแพด ไม่ว่าจะเป็นการตั้ง ค่าต่างๆของกล้อง คำสั่งในการถ่ายภาพรูปแบบต่างๆ การโอนไฟล์จากกล้อง และการเลือก หมวดการทำงานของมอดูล

- Output คือ แบ ่งออกเป็น 2 ลักษณะคือ ลักษณะแรก เป็นผลลัพธ์จากการตั้งค่า ต่างๆของกล้อง จะได้ผลลัพธ์เป็นค่าต่างๆที่ถูกตั้งค่าบนตัวกล้อง และอีกลักษณะหนึ่งเป็น ึการถ่ายโอนรูปภาพจากกล้อง ก็จะได้ผลลัพธ์เป็นรูปภาพที่ถูกถ่ายโอนจากกล้อง

#### <span id="page-26-1"></span>**4.2.4. Functional Specification**

- 1. เลือกการเชื่อมต่อของวายฟายมอดูลกับไอแพด หรือวายฟายมอดูลของกล้องตัวอื่นๆ
- 2. ตังค่าพื้นฐานของกล้องผ่านไอแพด
- 3. เลือกโหมดการทำงานของกล้องผ่านไอแพด ซึ่งได้แก่

#### - **การถ ่ายโอนภาพอัตโนมัติ**

คือโหมดการทำงานที่ทำให้กล้องดีเอสแลอาร์ที่เชื่อมต่อกันอยู่บน ้ เครือข่ายไร้สายทำการถ่ายโอนภาพไปยังเครื่องปลายทางที่กำหนด ซึ่งอาจจะเป็น กล้องดีเอสแอลอาร์ หรือไอแพดก็ได้ โดยอัตโนมัติ

#### - **การควบค ุมกล้องผ ่านวายฟาย**

คือโหมดการทำงานที่ผู้ใช้สามารถควบคุมการทำงานของกล้องดีเอสแอล ้อาร์เพียงตัวเดียวผ่านไอแพด โดยสามารถเลือกหมวดถ่ายภาพ ตั้งค่ามาตรฐาน ต่างๆของกล้อง และการถ ่ายโอนรูปภาพมายังไอแพดได้

## <span id="page-27-0"></span>**4.2.5. ชั้นตอนการท างาน**

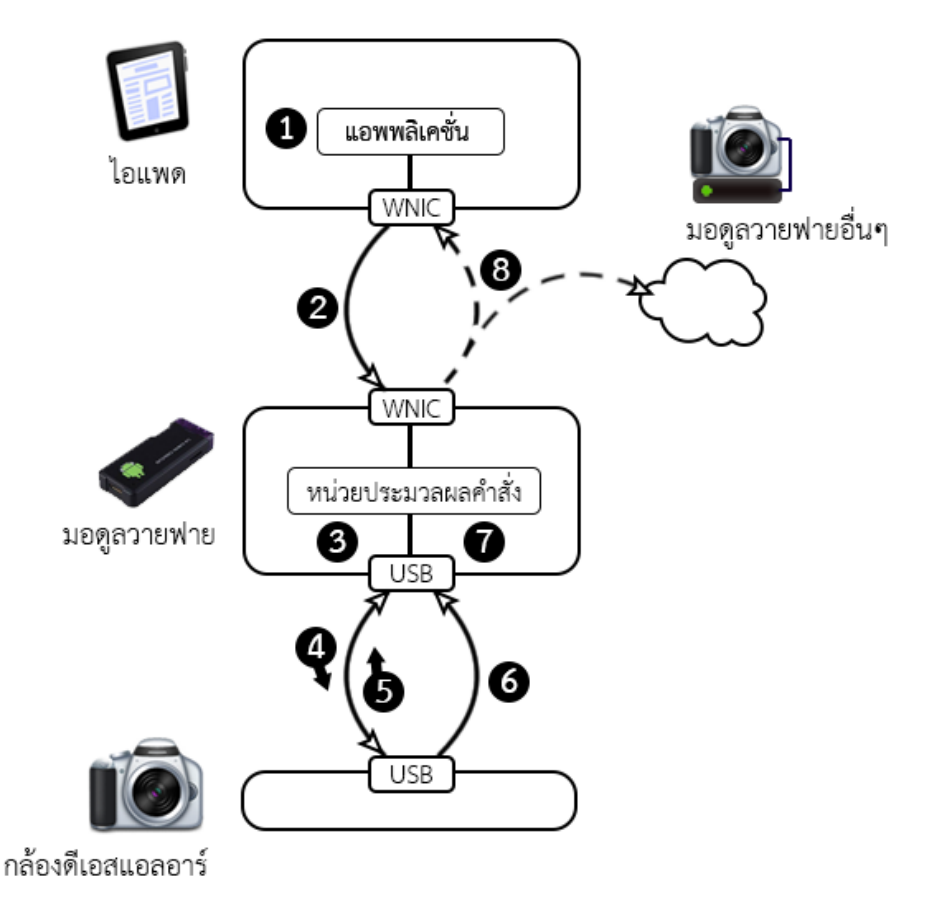

รูปที่ 4.6 กระบวนการทำงานของระบบถ่ายโอนภาพอัตโนมัติ

- <span id="page-27-1"></span>**การทำงานของระบบถ่ายโอนภาพอัตโนมัติ** มีขั้นตอนการทำงานอ้างอิงจาก รูปที่ 4.6 ดังนี้
	- 1. ผู้ใช้เลือกการทำงาน "ถ่ายโอนภาพอัตโนมัติ" พร้อมทั้งระบุ "ปลายทาง" ของการถ่าย โอนรูปภาพผ่านแอพพลิเคชั่นบนไอแพด จากนั้นแอพพลิเคชั่น จะประมวลผลเป็นข้อมูล ค าสั่งแล้วส่งไปยัง WNIC
- 2. WNIC ของไอแพดส่งข้อมูลออกไปทางเครือข่ายไร้สายไปยัง WNIC ของมอดูล วายฟาย
- 3. WNIC ที่วายฟายมอดูลจะส่งข้อมูลไปยังหน่วยประมวลผลคำสั่ง แล้วพบว่าเป็นคำสั่งของ การ "ถ่ายโอนภาพอัตโนมัติ"
- 4. มอดูลส่งค าสั่งร้องขอชื่อไฟล์ไปที่กล้องผ่านยูเอสบี
- 5. เมื่อกล้องได้รับคำสั่งจะประมวลผลและส่งชื่อไฟล์ภาพทั้งหมดกลับไปยังมอดูลผ่านยูเอสบี
	- \* ในการทำงานครั้งแรก มอดูลจะมีการบันทึกชื่อไฟล์ภาพทั้งหมดบนกล้องเก็บไว้
		- \* จะทำงานขั้นตอนที่ 4 และ 5 ซ้ำโดยในการทำงานครั้งถัดๆไปจะทำการ ้ตรวจสอบว่าชื่อไฟล์ที่รับมาใหม่ตรงกับที่มีอยู่หรือไม่ หากมีไฟล์ใหม่ ก็จะทำการ ส่งคำสั่ง "ถ่ายโอนรูปภาพ" ไปยังกล้องผ่านยูเอสบี แล้วบันทึกชื่อไฟล์ไว้ด้วย
- 6. เมื่อกล้องได้รับคำสั่ง "ถ่ายโอนรูปภาพ" ก็จะถ่ายโอนกลับไปยังมอดูลผ่านยูเอสบี
- 7. มอดูลจะรับรูปภาพจากกล้องและทำการบันทึกไว้ จากนั้นส่งต่อไปยัง WNIC เพื่อทำการ ส่งต่อไป
- 8. WNIC ส่งข้อมูลรูปภาพไปยังปลายทางที่ระบุไว้ในข้อที่ 1 ผ่าน WNIC
- ท างานเช่นนี้ไปจนกว่าจะได้รับค าสั่งให้หยุดการ "ถ่ายโอนภาพอัตโนมัติ"

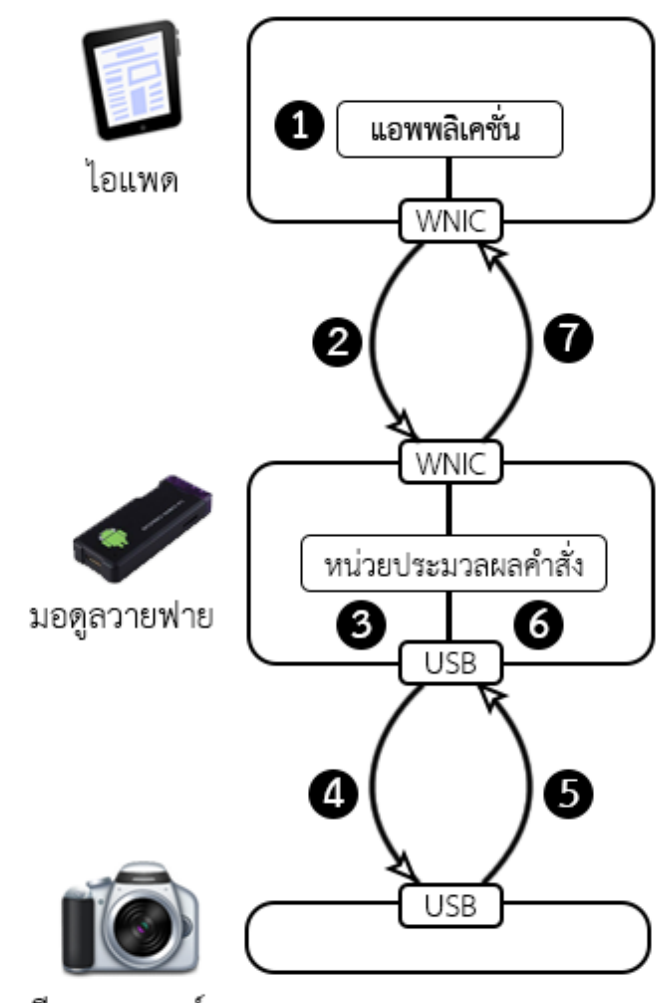

กล้องดีเอสแอลอาร์

รูปที่ 4.7 กระบวนการทำงานของระบบควบคุมกล้องผ่านวายฟาย

- <span id="page-29-0"></span>**● การทำงานของระบบควบคุมกล้องผ่านวายฟาย** มีขั้นตอนการทำงานอ้างอิงจาก**Error! Reference source not found.** ดังนี้
	- 1. ผู้ใช้เลือกการทำงาน "ควบคุมกล้องผ่านวายฟาย" ผ่านแอพพลิเคชั่นบนไอแพด พร้อม ตั้งค่ามาตรฐานของกล้อง และการเลือกการทำงาน เช่น
		- ตั้งค่าความเร็วชัตเตอร์
		- ตั้งค่าความกว้างของช่องรับแสง
		- ตั้งค่าความไวแสง
		- สั่งถ่ายภาพ

จากนั้นแอพพลิเคชั่น จะประมวลผลเป็นข้อมูลคำสั่งแล้วส่งไปยัง WNIC

- 2. WNIC ของไอแพดส่งข้อมูลออกไปทางเครือข่ายไร้สายไปยัง WNIC ของวายฟายมอดูล
- 3. WNIC ที่วายฟายมอดูลจะส่งข้อมูลไปยังหน่วยประมวลผลคำสั่ง และพบว่าเป็นคำสั่งของ การ "ควบคุมกล้องผ่านวายฟาย"
- 4. มอดูลส่งคำสั่งตามที่รับมาไปที่กล้องผ่านยูเอสบี
- 5. เมื่อกล้องได้รับคำสั่ง จะประมวลผลและทำตามคำสั่งที่ได้รับมา
	- หากเป็นการตั้งค่าก็จะส่งค่าผลการตั้งค่ากลับไป ผ่านยูเอสบี
	- หากเป็นการถ่ายภาพ ก็จะส่งรูปภาพที่ถ่ายได้กลับไป ผ่านยูเอสบี
- 6. มอดูลรับข้อมูลจากยูเอสบีและส่งข้อมูลกลับไปยัง WNIC เพื่อรอการส่งไป
- 7. มอดูลส่งข้อมูลจากมอดูลวาฟายไปที่ไอแพดผ่านเครือข่ายไร้สาย

# **5 ผลการด าเนินโครงงานและวิจ ารณ์**

<span id="page-31-0"></span>ในการทดสอบระบบจัดการรูปภาพและควบคุมกล้องสะท้อนภาพเลนส์เดี่ยวด้วยระบบดิจิทัลผ่านวาย ฟายมอดูลนี้ สามารถทดสอบได้โดยใช้งานแอพพลิเคชั่นบนไอแพดที่พัฒนาขึ้น ควบคุมกล้อง Nikon D90 และ Nikon D7000 ซึ่งเชื่อมต่อกับวายฟายมอดูลดังรูปที่ 5.1 โดยทดสอบการใช้งานทั้ง 2 ระบบคือ ระบบถ่ายโอน ภาพอัตโนมัติ ระบบควบคุมกล้องผ่านวายฟาย โดยแบ่งการวัดผลเป็น 2 ส่วนคือ ความถูกต้องในการทำงาน ของระบบ และประสิทธิภาพของระบบโดยวัดจากความเร็วในการสั่งงานและถ่ายโอนข้อมูล

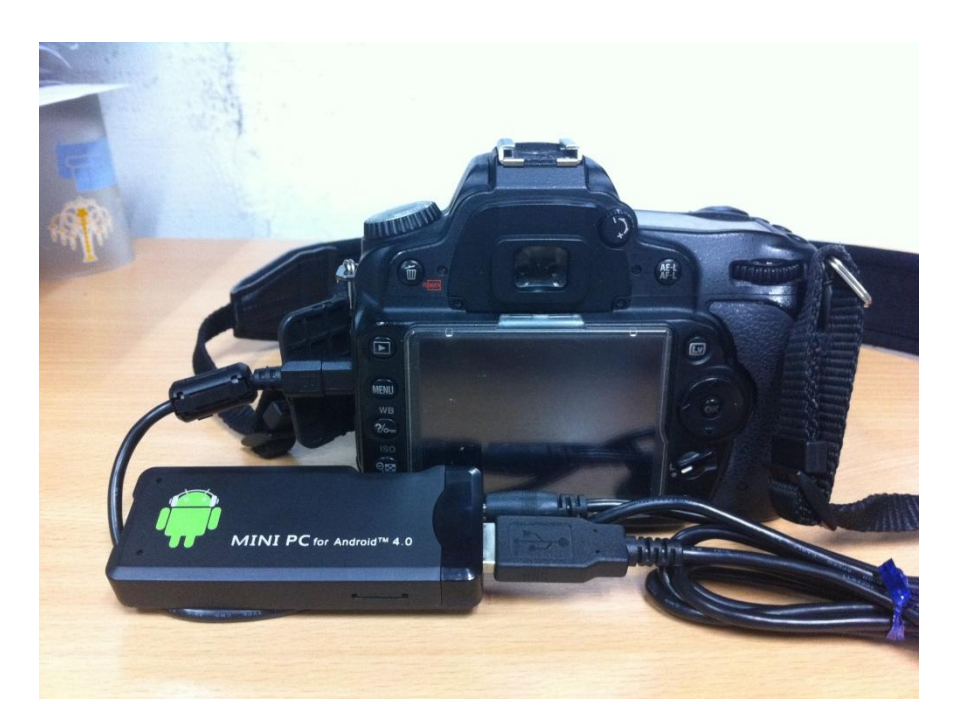

รูปที่ 5.1การเชื่อมต่อกล้องกับวายฟายมอดูล

## <span id="page-31-3"></span><span id="page-31-1"></span>5.1. การทดสอบความถูกต้องในการทำงานของระบบ

ในการทดลองจะแบ ่งการทดลองแต่ละระบบทั้ง 2 ระบบ และส่วนที่ใช้ในการตั้งค่าระบบ ได้แก่

# <span id="page-31-2"></span>**5.1.1. ส่วนของการตั้งค ่าร ะบบ**

การตั้งค่าระบบจะทำได้โดยทำการตั้งค่าโหมดการทำงานของมอดูล โดยใช้ แอพพลิเคชั่นบนไอแพดดังรูปที่ 5.2 โดยสามารถเลือกการทำงานของมอดูลได้ 3 รูปแบบ คือ การทำงานเป็นลูกข่ายของระบบโอนรูปภาพอัตโนมัติ (Pool Capturing Client) การทำงาน

เป็นแม่ข่ายของระบบโอนรูปภาพอัตโนมัติ และการทำงานด้วยระบบควมคุมกล้องผ่านวาย ฟายพบว่า สามารถตั้งค่าของระบบได้อย่างถูกต้อง

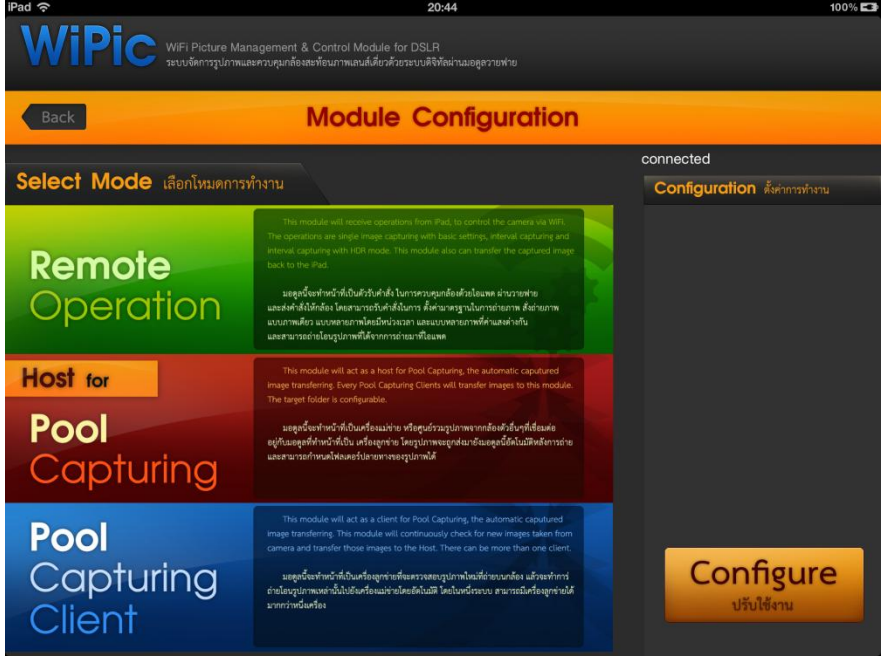

รูปที่5.2 อินเตอร์เฟสในส่วนของการตั้งค่ามอดูลด้วยแอพพลิเคชั่นบนไอแพด

### <span id="page-32-1"></span><span id="page-32-0"></span>**5.1.2. ร ะบบถ ่ายโอนรูปภาพอัตโนมัติ**

แบ่งออกเป็นการถ่ายโอนรูปภาพทั้งหมดไปที่ไอแพดดั[งรูปที่ 5.3](#page-33-1) และการถ่ายโอน รูปภาพทั้งหมดไปที่วายฟายมอดูลอื่นๆ โดยการทำงานของทั้ง 2 รูปแบบนี้สามารถทำงานได้ อย ่างถูกต้อง หากแต่ในการโอนรูปภาพไปยังวายฟายม อดูลอื่นๆจะใ ช้งานไ ด้ไ ม ่ดีนัก เนื่องจากที่มอดูลไม ่สามารถแสดงผลได้ว่ามีการถ ่ายโอนรูปภาพเสร็จเรียบร้อยแล้วหรือยัง ยกเว้นผู้ใช้มีการเชื่อมต่อกับจอภาพ

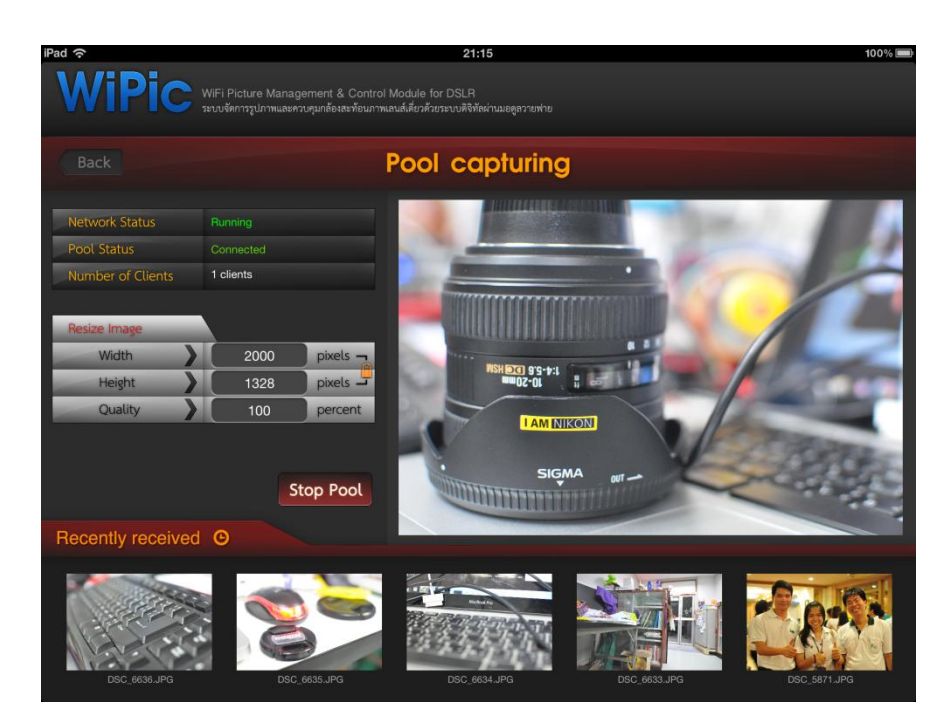

<span id="page-33-1"></span><span id="page-33-0"></span>้รูปที่ 5.3 อินเตอร์เฟสของแอพพลิเคชั่นบนไอแพดแสดงภาพที่ถูกถ่ายโอนมาจากกล้องหลังการถ่าย

### **5.1.3. ร ะบบควบค ุมกล้องผ่านวายฟาย**

ในระบบควบคุมกล้องผ่านวายฟาย ไอแพดและวายฟายมอดูลจะทำการเชื่อต่ออยู่ ้บนเครือข่ายเดียวกันโดยผู้ใช้จะเลือกการตั้งค่าต่างๆบนไอแพด จากนั้นแอพพลิเคชั่นบน ไอแพดจะถ่ายโอนคำสั่งไปยังวายฟายมอดูล เพื่อส่งให้กับกล้องต่อไป วายฟายมอดูลจะรอ รับการตอบรับจากกล้องและส่งกลับไปยังไอแพดอีกครั้งหนึ่ง

โดยการทดสอบจะท าโดยเลือกตั้งค่าต่างๆบนกล้อง ซึ่งได้แก่ ความไวของชัตเตอร์ ความกว้างของรูรับแสง และความไวแสง และทำการเลือกการถ่ายภาพแบบต่างๆได้แก่ ่ แบบภาพเดี่ยว โดยถ่ายโอนและไม่ถ่ายโอนรูปภาพมายังไอแพด การถ่ายภาพแบบหลายๆ ภาพ โดยเลือกจำนวนภาพและหน่วงเวลาระหว่างแต่ละภาพ และการถ่ายภาพแบบ 3 ภาพ โดยที่มีค่าแสงที่แตกต่างกัน จากการทดลองพบว่าสามารถทำงานได้อย่างถูกต้องครบถ้วนดัง [รูปที่ 5.4](#page-34-2)

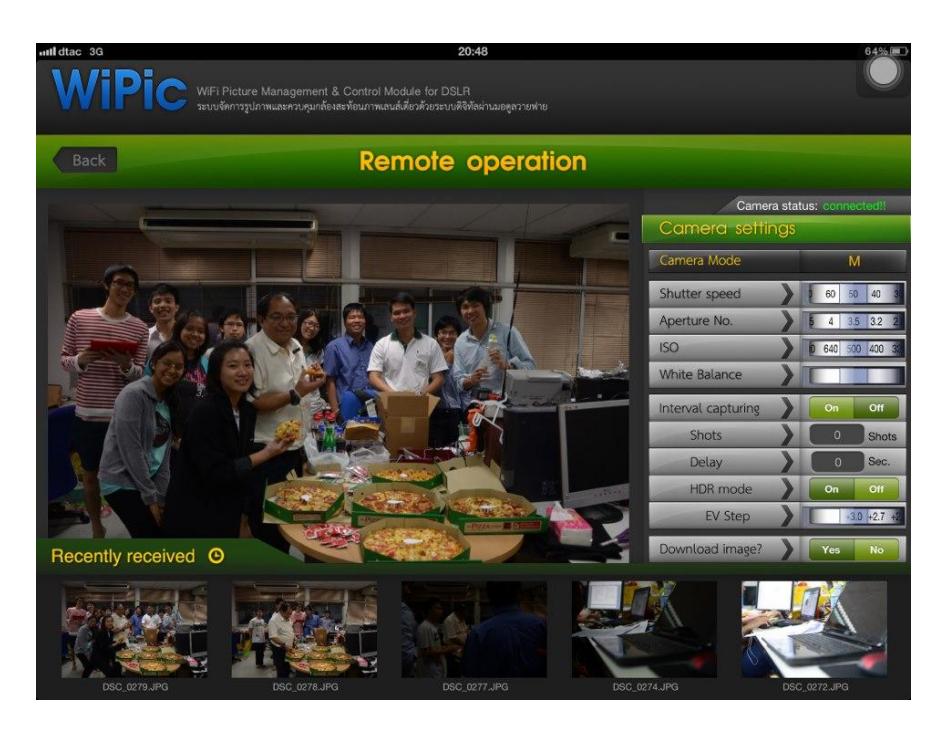

<span id="page-34-2"></span>รูปที่ 5.4 อินเตอร์เฟสของแอพพลิเคชั่นบนไอแพดแสดงภาพที่ได้จากกล้องหลังจากถ่ายด้วยไอแพด

## <span id="page-34-0"></span>**5.2. การทดสอบประสิทธิภาพโดยวัดจากความเร็วในการสั่งงานแ ละถ่ายโอนข้อมูล**

ในการทดสอบจะทดสอบโดยใช้วายฟายมอดูล 2 ตัวเชื่อม ต่อกับกล้อง Nikon D90 และ Nikon D7000 และไอแพด 1 เครื่อง เชื่อมต่อกันในเครือข่ายไร้สาย IEEE802.11g โดยแบ่งการทดสอบออกเป็น 2 รูปแบบดังนี้

### <span id="page-34-1"></span>**5.2.1. การทดสอบความเร็วในการ ถ ่ายโอนรูปภาพ**

้จะทำการทดสอบโดยใช้การทำงานแบบการถ่ายโอนภาพอัตโนมัติผ่านวายฟาย โดยจะวัดความเร็วในการถ่ายโอนภาพจากกล้อง Nikon D7000 ชนิด jpeg ขนาด L ความ ละเอียด 16 ล้านพิกเซล และขนาด M ความละเอียด 10 ล้านพิกเซล และ ภาพจากกล้อง Nikon D90 ชนิด jpeg ขนาด S ความละเอียด3 ล้านพิกเซล

จากการทดสอบพบว่าความเร็วในการถ ่ายโอนรูปภาพจะขึ้นอยู่กับขนาดของ รูปภาพ โดยกล้อง Nikon D7000 และ Nikon D90 จะให้ภาพขนาดที่แตกต่างกัน ซึ่งใ น การทดสอบได้เลือกการโอนรูปภาพขนาดต่างๆกันและใกล้เคียงกันที่สุด และได้ผลลัพธ์ดัง [ตารางที่](#page-35-1) 5.1

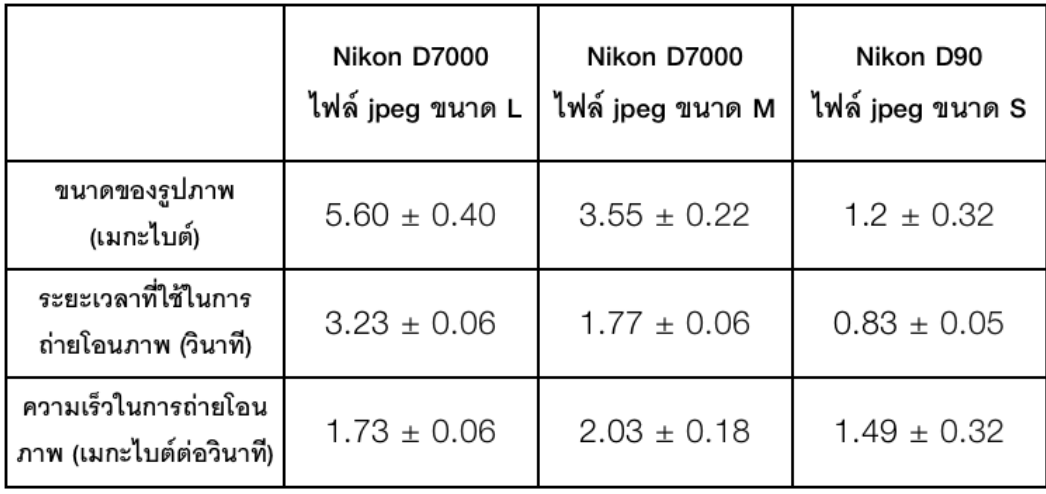

#### <span id="page-35-1"></span>**ตารางที่ 5.1 ผลการทดสอบความเร็วในการถ ่ายโอนรูปภาพ**

#### <span id="page-35-0"></span>**5.2.2. การทดสอบความเร็วในการตอบสนองของร ะบบ**

ท าการทดสอบโดยวัดเวลาในการสั่งงานเทียบกันระหว่างกล้องรุ่น Nikon D90 และ Nikon D7000 ทดสอบส่วนควบคุมการทำงานของกล้องโดยถ่ายภาพจากไอแพด ้จนกระทั่งรูปภาพถูกถ่ายโอนมาแสดงบนไอแพด และทดสอบในระบบถ่ายโอนรูปภาพ อัตโนมัติโดยเริ่มถ่ายภาพที่กล้องและจับเวลาจนกระทั่งรูปภาพมาแสดงบนไอแพด โดยทำ การทดสอบแยกกันทีละตัว

ผลการทดสอบความเร็วในการตอบสนองของส่วนจัดการรูปภาพ พบว่า ความเร็ว ในการตอบสนองขึ้นอยู่กับขนาดของรูปภาพ เนื่องจาก ถ้าหากภาพใหญ่จะต้องใช้เวลาใ น การบันทึกไฟล์ อ่านไฟล์ และย ่อขนาดไฟล์มากกว่าภาพเล็ก และการตอบสนองของกล้องก็มี ้ส่วนสำคัญ เนื่องจากในส่วนนี้จะต้องทำการติดต่อกับกล้องบ่อยครั้งเพื่อตรวจสอบว่ามีการ ถ่ายภาพใหม่หรือไม่ จากการทดสอบพบว่า Nikon D7000 จะมีการตอบสนองที่เร็วกว่า Nikon D90 เนื่องจากเป็นกล้องรุ่นใหม่กว่าและมีหน่วยประมวลผลที่เร็วกว่า

และในระบบควบคุมการทำงานของกล้อง จะมีระยะเวลาในการตอบสนองขึ้นอยู่ กับขนาดรูปภาพเช่นกัน และระยะเวลาในการตอบสนองของกล้องมีผลน้อย เ พราะระบบมี การติดต่อกับกล้องเพียงช่วงสั้นๆและไม่บ่อยครั้ง ทำให้กล้อง Nikon D7000 ซึ่งบันทึกภาพ ขนาดใหญ่กว่า Nikon D90 ใช้เวลาตอบสนองที่มากกว่า [ดังตารางที่ 5.2](#page-36-0)

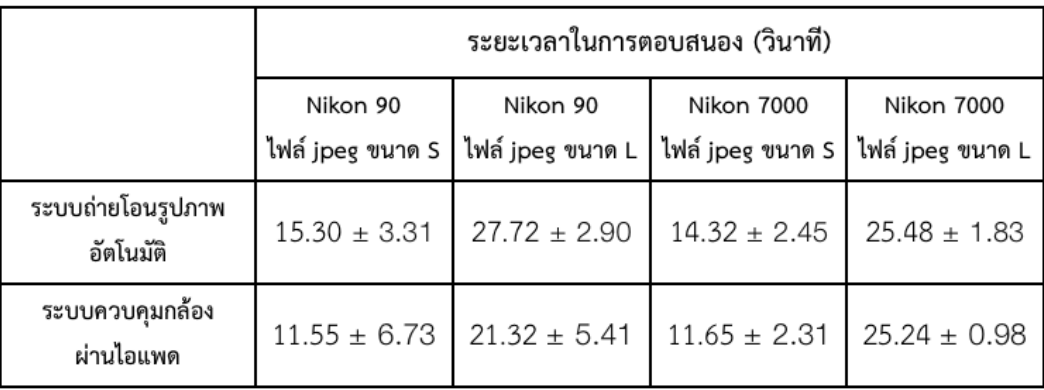

# <span id="page-36-0"></span>**ตารางที่ 5.2 ผลการทดสอบความเร็วในการตอบสนองของระบบ**

# **6 สรุปผลการด าเนินงานและข้อเสนอแนะ**

<span id="page-37-0"></span>ิจากการดำเนินงาน ทำการทดลองและประเมินผลการทำงานของโครงงาน ระบบจัดการรูปภาพและ ควบคุมกล้องสะท้อนภาพเลนส์เดี่ยวด้วยระบบดิจิทัลผ่านวายฟายมอดูล สามารถสรุปผลการดำเนินงาน ปัญหา อุปสรรค และข้อเสนอแนะดังนี้

### <span id="page-37-1"></span>**6.1. สร ุปผลการด าเนินงาน**

โครงงานนี้เป็นการพัฒนามอดูลเชื่อมต่อกับกล้องดีเอสแอลอาร์ผ่านยูเอสบี และเชื่อมต่อกับเครือข่าย ไร้สายผ่านวายฟาย และแอพพลิเคชั่นบนไอแพดที่ทำหน้าที่ในการจัดการรูปภาพและควบคุมการทำงาน ของกล้องดีเอสแอลอาร์ที่เชื่อมต่ออยู่ในเครือข่ายเดียวกัน ซึ่งระบบนี้จะช่วยให้ผู้ใช้สามารถรวบรวม รูปภาพจากกล้องแต่ละตัวมาไว้ที่เดียวกันผ่านเครือข่ายไร้สาย และผู้ใช้สามารถสั่งงานกล้องดีเอสแอลอาร์ ้จากระยะไกลผ่านเครือข่ายไร้สายด้วยชุดโปรแกรมบนไอแพด โดยผลการทดสอบพบว่าความเร็วในการ ถ ่ายโอนภาพจากกล้องไปยังไอแพดจะขึ้นอยู่กับขนาดของรูปภาพ กล่าวคือภาพขนาดใหญ่ก็จะใช้เวลาใน การถ ่ายโอนนานกว่าภาพขนาดเล็ก ส่วนเวลาในการตอบสนองของส่วนจัดการรูปภาพ และส่วนควบคุม ึการทำงานของกล้องจะขึ้นอยู่กับขนาดของภาพ หากภาพมีขนาดใหญ่ ก็จะใช้เวลาในการตอบสนองนาน กว่า และกล้องรุ่นใหม ่ที่มีหน ่วยประมวลผลที่ดีกว่าก็จะตอบสนองได้เร็วกว่าเช่นกัน

### <span id="page-37-2"></span>**6.2. ปัญหาแ ละอ ุปสร รค**

ในการพัฒนาโครงงานพบว่ามีปัญหาและอุปสรรคต่างๆ ดังนี้

#### <span id="page-37-3"></span>**6.2.1. ปัญหาในการพัฒนาวายฟายมอดูล**

#### **- การเลือกใช้และจัดหาอุปกรณ์**

เนื่องจากอุปกรณ์ที่ใช้บนวายฟายมอดูล(Mini PC MK802 II) เป็นอุปกรณ์ที่เป็นที่ ้แพร่หลายในต่างประเทศ หากแต่ยังไม่เป็นที่แพร่หลายนักในประเทศไทย ทำให้ใช้เวลาใน การเลือกใช้และหาซื้ออุปกรณ์ดังกล่าวค่อนข้างมาก

### **- ชุดค าสั่ง Libgphoto2**

ในการพัฒนา ผู้พัฒนาได้ใช้ชุดคำสั่ง Libgphoto2 ในการพัฒนา โดยชุดคำสั่งนี้ เป็นชุดคำสั่งที่ค่อนข้างใหญ่ รองรับการทำงานหลากหลาย หากแต่ข้อมูลเกี่ยวกับการทำงาน ี ของชุดคำสั่งมีไม่ครบถ้วน ทำให้มีอุปสรรคในการนำมาใช้ นอกจากนี้ค่าพารามิเตอร์ต่าง ๆที่ ใช้ ก็ต้องทำการค้นหาเองจากชุดคำสั่ง ทำให้ใช้เวลาในการนำชุดคำสั่งนี้มาใช้ค่อนข้างมาก

# <span id="page-38-0"></span>**6.2.2. ปัญหาในการพัฒนาแอพพลิเคชั่นบนไอแพด - พื้นที่ที่สามารถใช้ได้ในแ อพพลิเคช ั่นมีจ ากัด**

เนื่องจากทางผู้ผลิต (บริษัท Apple Inc.) จำกัดพื้นที่ที่แอพพลิเคชั่นจะสามารถ ใช้ได้ ทำให้เป็นอุปสรรคในการถ่ายโอนไฟล์จากกล้องมาสู้ไอแพด ทำให้ต้องทำการลดขนาด ของรูปภาพโดยการย่อรูปภาพและคุณภาพของรูปภาพ และจำกัดจำนวนรูปภาพที่สามารถ รับได้

## <span id="page-38-1"></span>**6.3. ข้อเสนอแนะ**

เนื่องจากกล้องดีเอสแอลอาร์ในปัจจุบัน มีความ สาม ารถที่สูงขึ้นและ มีฟังก์ชั่นการท างานที่ หลากหลาย ท าให้ยังสามารถพัฒนาวายฟายมอดูลที่ใช้ในการควบคุมกล้องผ่านวายฟายให้มีความสามารถ ที่หลากหลายมากยิ่งขึ้นได้ ดังนั้น ควรพัฒนาฟังก์ชั่นต่างๆในลักษณะของมอดูลที่สามารถเพิ่มหรือลดได้ ง่าย และรองรับกล้องรุ่นใหม ่ๆในอนาคตอีกด้วย

### **7 บรรณานุกรม**

- <span id="page-39-0"></span>[1] "Canon EOS 6D" [ออนไลน์] เข้าได้ถึง ณ วันที่ 20 ธันวาคม 2555: http://www.canonasia.com/os6d/?gclid=COqItYK8qLQCFUV66wodEl8AKw#
- [2] "วายฟาย"[ออนไลน์] เข้าได้ถึง ณ วันที่ 17 ธันวาคม 2555[: http://th.wikipedia.org/wiki/](http://th.wikipedia.org/wiki/วายฟาย)วายฟาย
- [3] "IEEE 802.11" [ออนไลน์] เข้าได้ถึง ณ วันที่ 17 ธันวาคม 2555: http://th.wikipedia.org/wiki/IEEE\_802.11
- [4] "Wireless ad-hoc network" [ออนไลน์] เข้าได้ถึง ณ วันที่ 20 ธันวาคม 2555: [http://en.wikipedia.org/wiki/Wireless\\_ad\\_hoc\\_network](http://en.wikipedia.org/wiki/Wireless_ad_hoc_network)
- [5] "libgphoto2" [ออนไลน์] เข้าได้ถึง ณ วันที่ 20 ธันวาคม 2555: <http://www.gphoto.org/doc/manual/ref-libgphoto2.html>
- [6] "The Inner Workings of libgphoto2" [ออนไลน์] เข้าได้ถึง ณ วันที่ 20 ธันวาคม 2555: http://www.gphoto.org/doc/manual/developer-docs.html
- [7] "gPhoto2" [ออนไลน์] เข้าได้ถึง ณ วันที่ 17 ธันวาคม 2555: <http://www.gphoto.org/proj/gphoto2/>
- [8] "digicam" [ออนไลน์] เข้าได้ถึง ณ วันที่ 20 ธันวาคม 2555: http://www.digikam.org/node/328
- [9] "Nikon D90" [ออนไลน์] เข้าได้ถึง ณ วันที่ 17 ธันวาคม 2555: http://www.nikon.co.th/productitem.php?pid=1281-86d7b52026
- [10] "Nikon D7000" [ออนไลน์] เข้าได้ถึง ณ วันที่ 17 ธันวาคม 2555: http://www.nikon.co.th/productitem.php?pid=1391-4ff7c79651
- [11] "Mini PC MK802" [ออนไลน์] เข้าได้ถึง ณ วันที่ 17 ธันวาคม 2555: https://www.miniand.com/products/MK802%20Android%20Mini%20PC
- [12] "Lubuntu 12.04 for MK802" [ออนไลน์] เข้าได้ถึง ณ วันที่ 20 ธันวาคม 2555: <http://rikomagic.co.uk/forum/viewtopic.php?f=2&t=90>

#### **8 ภาคผนวก**

# <span id="page-40-2"></span><span id="page-40-1"></span><span id="page-40-0"></span>**8.1.คู่มือการติดตั้ง**

# **8.1.1. การติดตั้งร ะบบปฏ ิบัติการ Lubuntu 12.04 บน SD Card ด้วย Mac OSX**

1. ดาวน์โหลดระบบปฏิบัติการ Lubuntu 12.04 จากเว็ปไซต์ http://store.cloudsto. com/ downloads/lubuntu-1204-rikomagicuk.7z

- 2. แตกไฟล์ lubuntu-1204-rikomagicuk.7z ให้เป็น lubuntu-1204-rikomagicuk.img
- 3. ใส่ SD Card ที่เครื่อง
- 4. ตรวจสอบ path ของ SD Card ที่ใส่เข้าไปด้วยคำสั่ง

diskutil list

ซึ่งจา[กรูปที่8.1](#page-40-3) พบว่า path ของ SD Card คือ /dev/disk1

| /dev/disk0 |                               |                        |             |                   |
|------------|-------------------------------|------------------------|-------------|-------------------|
| #:         |                               | <b>TYPE NAME</b>       | <b>STZE</b> | <b>IDENTIFIER</b> |
| 0 :        | GUID partition scheme         |                        | *500.1 GB   | disk0             |
| 1:         | EFI                           |                        | 209.7 MB    | disk0s1           |
| 2:         |                               | Apple_HFS Macintosh HD | 444.0 GB    | disk0s2           |
| 3:         |                               | Apple_Boot Recovery HD | 650.0 MB    | disk0s3           |
| 4:         | Microsoft Basic Data BOOTCAMP |                        | 55.2 GB     | disk0s4           |
| /dev/disk1 |                               |                        |             |                   |
| #:         |                               | <b>TYPE NAME</b>       | <b>SIZE</b> | <b>IDENTIFIER</b> |
| 0 :        | FDisk partition scheme        |                        | *8.0 GB     | disk1             |
| 1:         | Linux                         |                        | 16.8 MB     | disk1s1           |
| 2:         | Linux                         |                        | 4.0 GB      | disk1s2           |

รูปที่ 8.1 ผลจากการพิมพ์คำสั่ง diskutil list

<span id="page-40-3"></span>5. คัดลอกไฟล์ lubuntu-1204-rikomagicuk.img ไปไว้ที่ path ของ SD Card ด้วยคำสั่ง

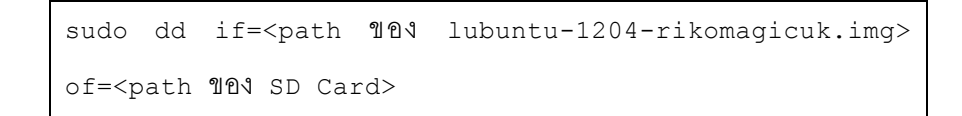

\* หากมีข้อผิดพลาดว่า Resource Busy หมายความว่าระบบปฏิบัติการ Mac OS มีการ Mount SD Card นั้นอยู่ ให้ทำการ Unmount ก่อน ใน Disk Utility ดั[งรูป](#page-41-1) [ที่8.2](#page-41-1)

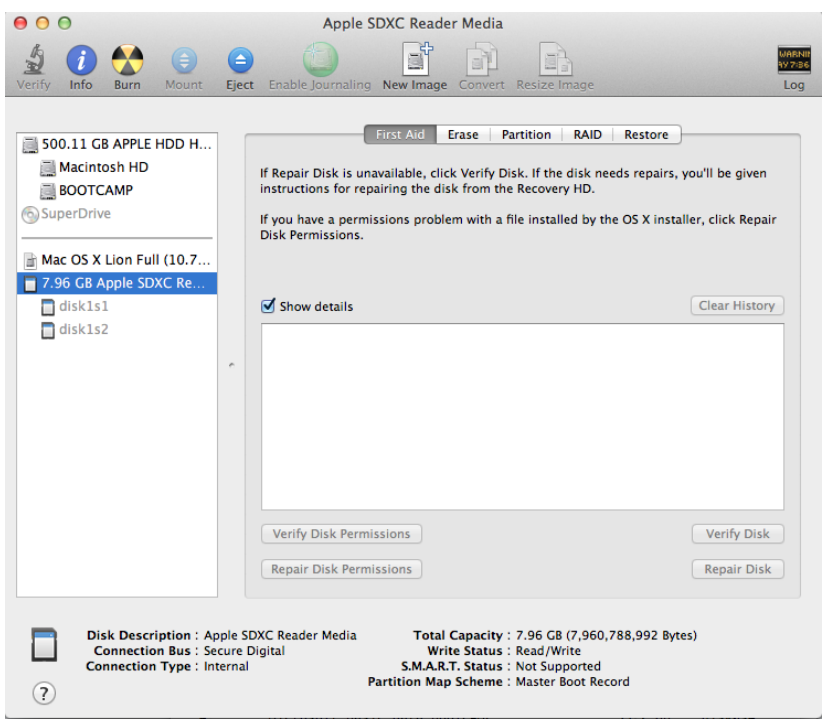

รูปที่ 8.2 Disk utility บน Mac OSX

<span id="page-41-1"></span>6. รอจนกว่าจะทำการคัดลอกไฟล์เสร็จ ก็จะสามารถใช้ SD Card ดังกล่าวในการใช้งาน ระบบปฏิบัติการ Lubuntu 12.04 บน Mini PC MK802 II ได้

### <span id="page-41-0"></span>**8.1.2. การติดตั้ง libgphoto2**

- 1. ดาวน์โหลดชุดโปรแกรม libgphoto2 จาก [www.gphoto.org/download](http://www.gphoto.org/download)
- 2. ใช้งาน Terminal แล้วเลือก Directory ของ libgphoto2 ที่ดาวน์โหลดมา
- 3. ดาวน์โหลดและติดตั้ง pkg-config ด้วยคำสั่ง

sudo apt-get install pkg-config

4. ดาวน์โหลดและติดตั้ง libusb-1.0 ด้วยคำสั่ง

sudo apt-get install libusb-1.0

5. ดาวน์โหลดและติดตั้ง build-essential

sudo apt-get install build-essential

5. เตรียมทรัพยากรต่างๆโดยใช้ค าสั่ง

./configure -–prefix=/usr/local

6. Compile ไฟล์สำหรับ install ด้วยคำสั่ง

make

7. ติดตั้ง libgphoto2 ด้วยคำสั่ง

make install

# <span id="page-42-0"></span>**8.1.3. การติดตั้งโปรแกรม WiPic บนวายฟายมอดูล**

- 1. คัดลอกโปรแกรม WiPic มาไว้บนวายฟายมอดูล
- 2. Compile โปรแกรมด้วยคำสั่ง

```
> gcc -o serverForConfig server process.c
client pool.c pool server.c camera.c configure.c
network.c –lgphoto2
> gcc -o serverForIpad server process.c
client pool.c pool server.c camera.c configure.c
network.c –lgphoto2
```
จะได้โปรแกรม 2 โปรแกรม นั่นคือ serverForConfig และ serverForIpad

# <span id="page-42-1"></span>**8.1.4. การติดตั้งโปรแกรม WiPic บนไอแพด**

- 1. เปิดโปรแกรม WiPic ด้วยโปรแกรม XCode 4.2 บน Mac OSX
- 2. เลือกการรันผ่านไอแพด

# <span id="page-43-1"></span><span id="page-43-0"></span>**8.2.คู่มือการใช้งาน**

## **8.2.1. การเชื่อมต่อกล้องกับวายฟายมอดูล**

1. ท าการเชื่อมต่อกล้องกับวายฟายมอดูลโดยใช้สาย USB ดั[งรูปที่ 8.3](#page-43-3)

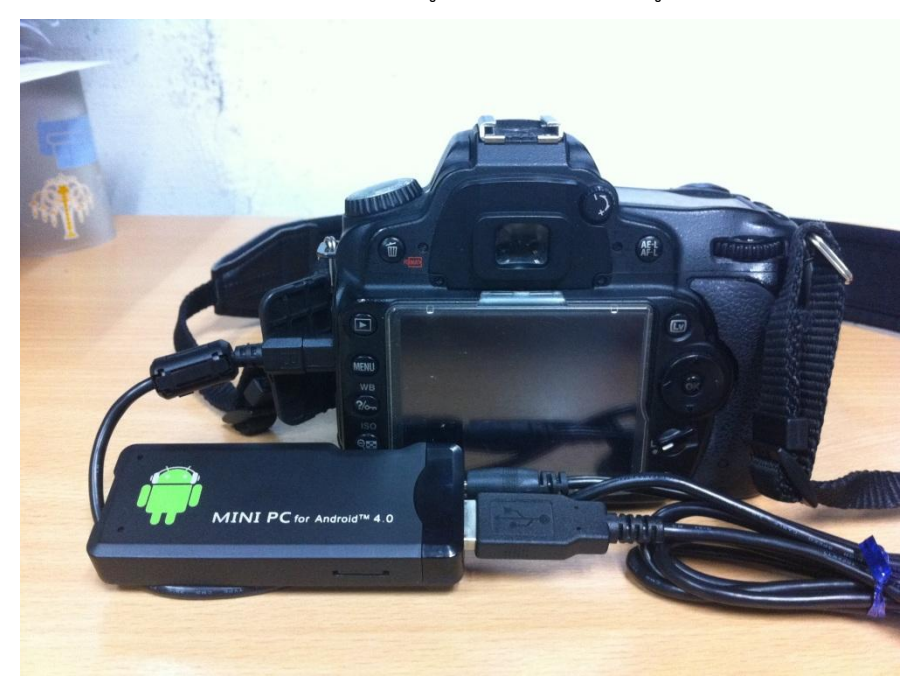

รูปที่ 8.3 การเชื่อมต่อกล้องกับวายฟายมอดูล

### <span id="page-43-3"></span><span id="page-43-2"></span>**8.2.2. การใช้งานบนไอแพด**

1. เชื่อมต่อกับ WiFinetwork ของวายฟายมอดูลซึ่งมีชื่อว่า WiPic-ConfigSV1จากนั้นตั้ง ค่า ip address ดังนี้

หากต้องการเชื่อมต่อกับ WiPic-ConfigSV1 ให้ตั้ง ip address เป็น 192.168.2.1 subnet mask 255.255.0.0 และ default gateway เป็น 192.168.2.2 ดังรูปที่ 8.4 หากต้องการเชื่อมต่อกับ WiPic-ConfigSV2 ให้ตั้ง ip address เป็น 192.168.2.4 subnet mask 255.255.0.0 และ default-gateway เป็น 192.168.2.3

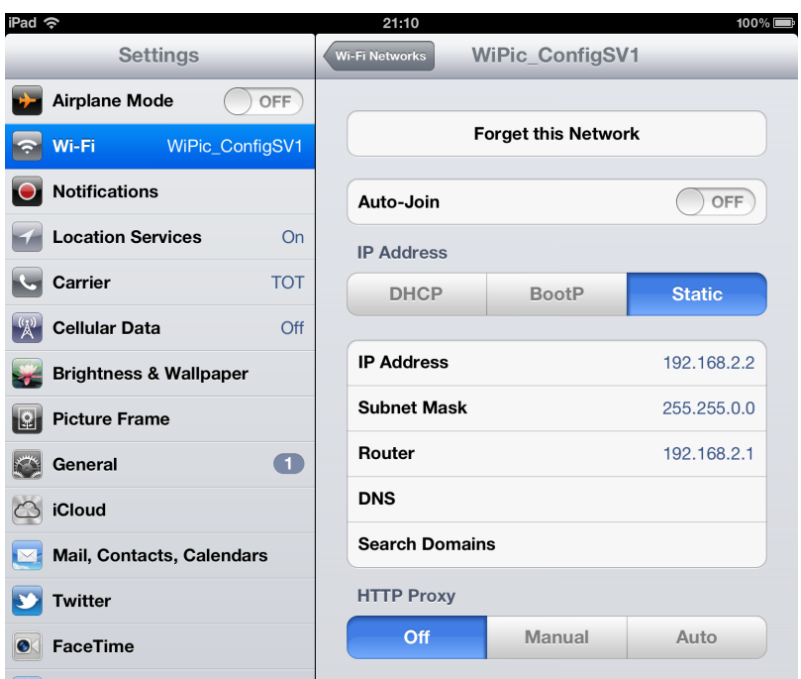

รูปที่8.4 เลือก WiFi Network และตั้งค่า IP Address ต่างๆ

<span id="page-44-0"></span>2. เปิดแอพพลิเคชั่น WiPic จะพบกับอินเตอร์เฟส ดังรูปที่ 8.5

<span id="page-44-1"></span>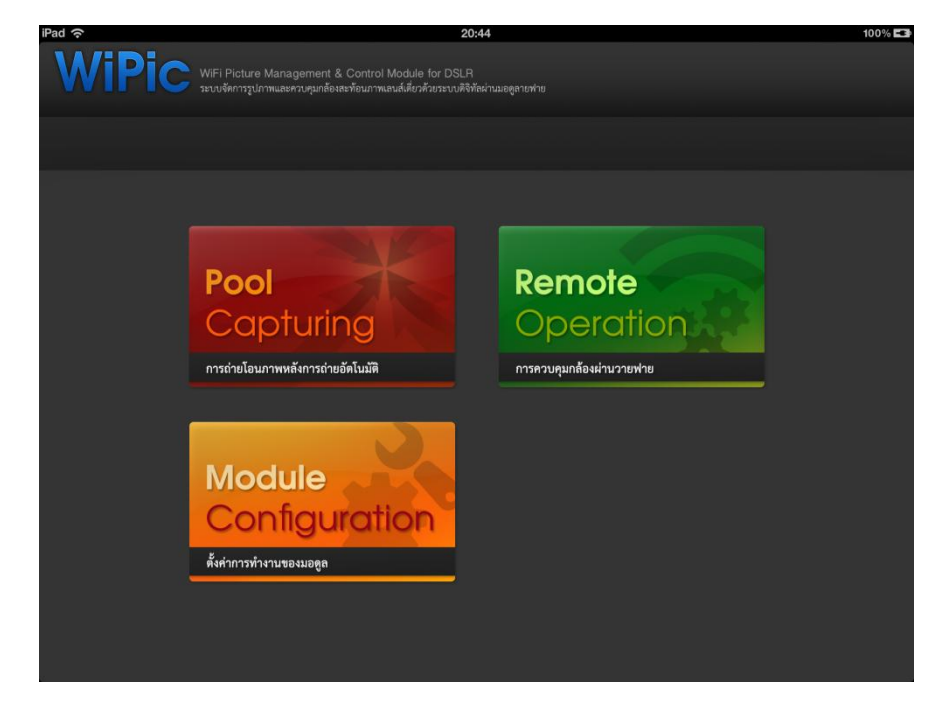

รูปที่ 8.5 หน้าแรกของแอพพลิเคชั่น

3. เลือกโหมดการทำงานของวายฟายมอดูลโดยเข้าไปที่ ตั้งค่าการทำงานของมอดูล ซึ่งแบ่ง ออกเป็น 3 โหมดการทำงาน คือ ควบคุมกล้องผ่านวายฟาย เครื่องลูกข่ายของระบบถ่าย โอนภาพอัตโนมัติ และเครื่องแม่ข่ายของระบบถ่ายโอนภาพอัตโนมัติ ดังรูปที่ 8.6

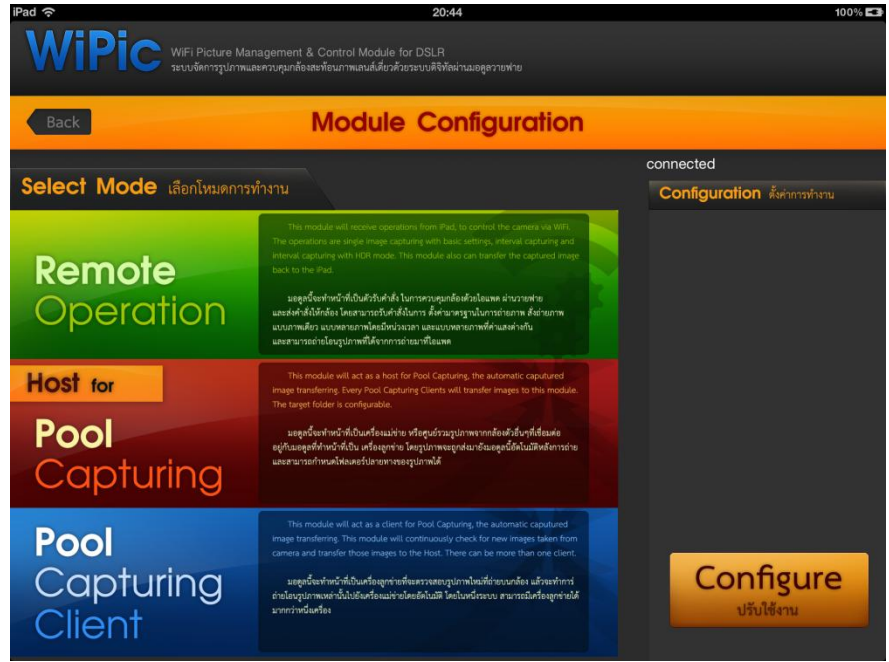

รูปที่ 8.6 หน้าสำหรับเลือกโหมดการทำงานต่างๆ

<span id="page-45-0"></span>- หากเลือกโหมดการทำงานเป็นระบบควบคุมกล้องผ่านวายฟาย ก็สามารถเลือกการทำงาน ได้ทันทีดังรูปที่ 8.7

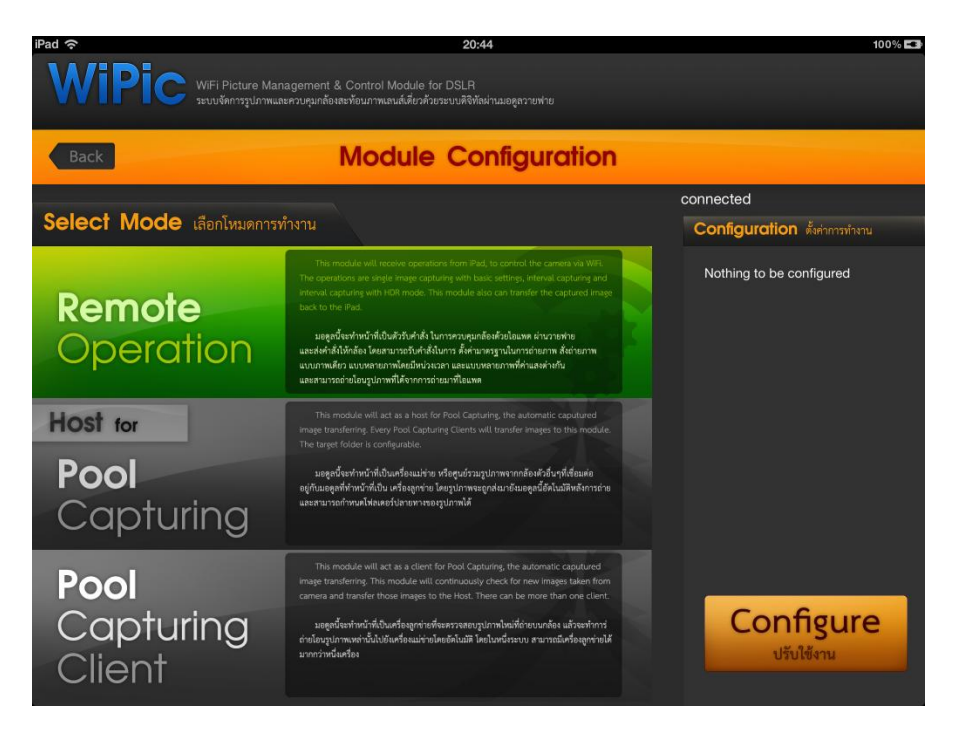

รูปที่ 8.7 โหมดการทำงานเป็นระบบควบคุมกล้องผ่านวายฟาย

<span id="page-46-0"></span>- หากเลือกโหมดการทำงานเป็นเครื่องลูกข่ายของระบบถ่ายโอนภาพอัตโนมัติ จะต้องทำ การเลือกเครื่องแม่ข่าย ว่าจะให้ถ่ายโอนภาพไปที่ใด ดังรูปที่ 8.8

<span id="page-46-1"></span>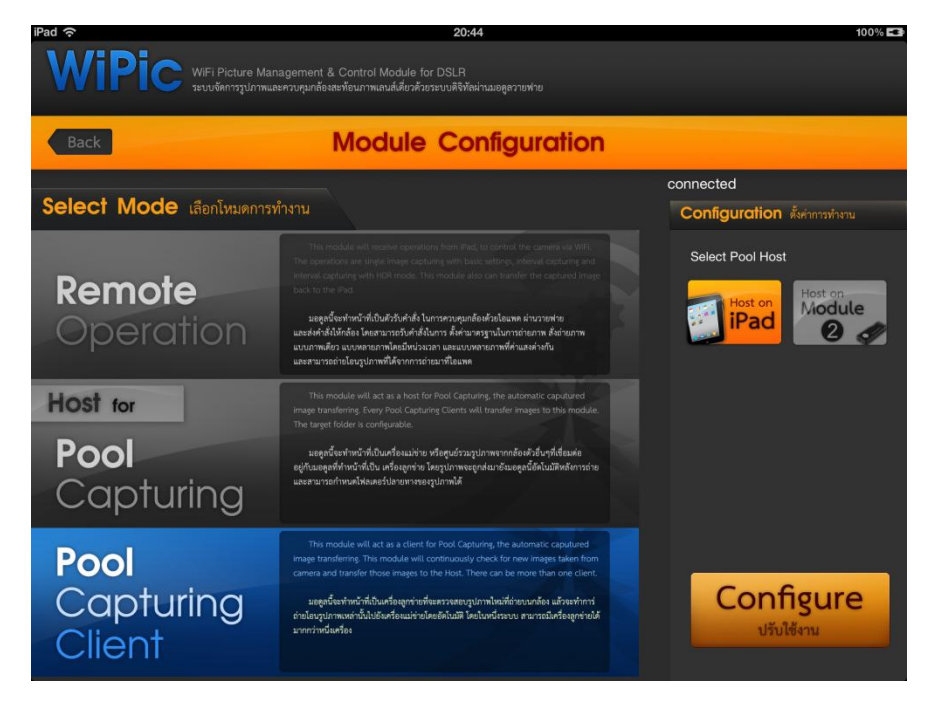

รูปที่ 8.8 โหมดการทำงานเป็นเครื่องลูกข่ายสำหรับระบบถ่ายโอนภาพอัตโนมัติ

- หากโหมดการทำงานเป็นเครื่องแม่ข่ายจะต้องเลือกว่าจะจัดเก็บภาพไว้ที่โฟลเดอร์ใด ดัง [รูปที่8.9](#page-47-0)

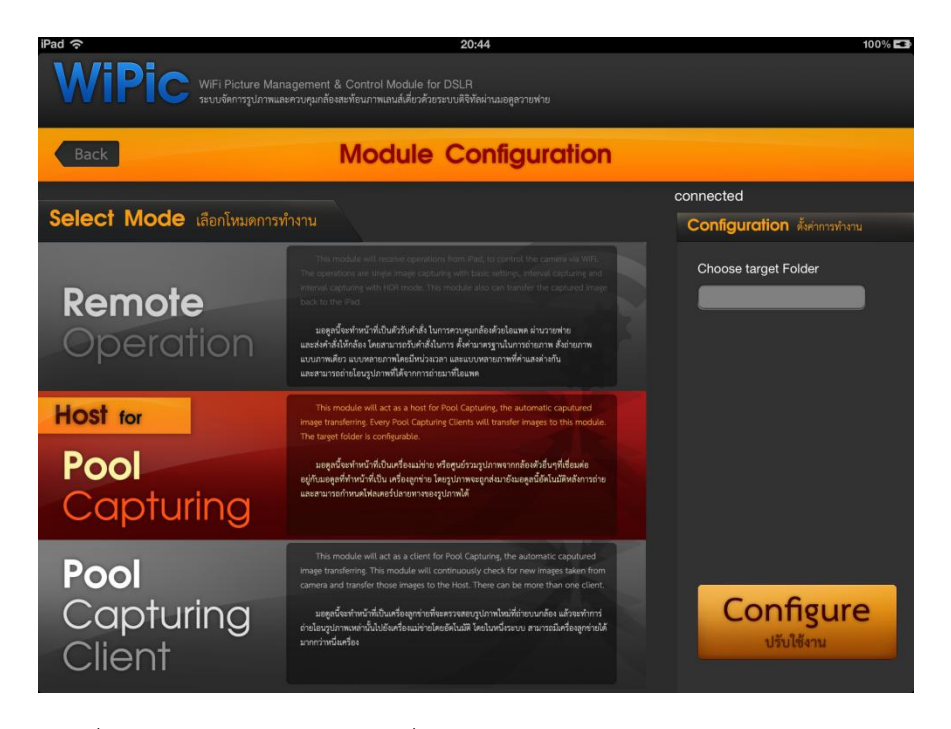

รูปที่ 8.9 โหมดการทำงานเป็นเครื่องแม่ข่ายสำหรับระบบถ่ายโอนภาพอัตโนมัติ

<span id="page-47-0"></span>4. เข้าไปที่โหมดการทำงานต่างๆไอแพด นั่นคือโหมดสั่งงานกล้องผ่านวายฟาย และเครื่อง แม ่ข ่ายส าหรับระบบถ ่ายโอนภาพอัตโนมัติ

**- โหมดสั่งงานกล้องผ่านวายฟาย** เมื่อเข้ามาที่โหมดการทำงานนี้ ไอแพดจะส่งคำสั่งไปยัง วายฟายมอดูลเพื่ออ่านค่าที่ถูกตั้งไว้บนกล้องมาแสดงที่ไอแพด ด[ังรูปที่8.10](#page-48-0) จากนั้นผู้ใช้ก็ สามารถเลือกตั้งค่าต่างๆ โหมดการถ่ายภาพ และสั่งถ่ายภาพได้ โดยสามารถเลือกได้ว่าจะให้ ท าการถ ่ายโอนภาพกลับมายังไอแพดหรือไม่ด[ังรูปที่ 8.11](#page-48-1)

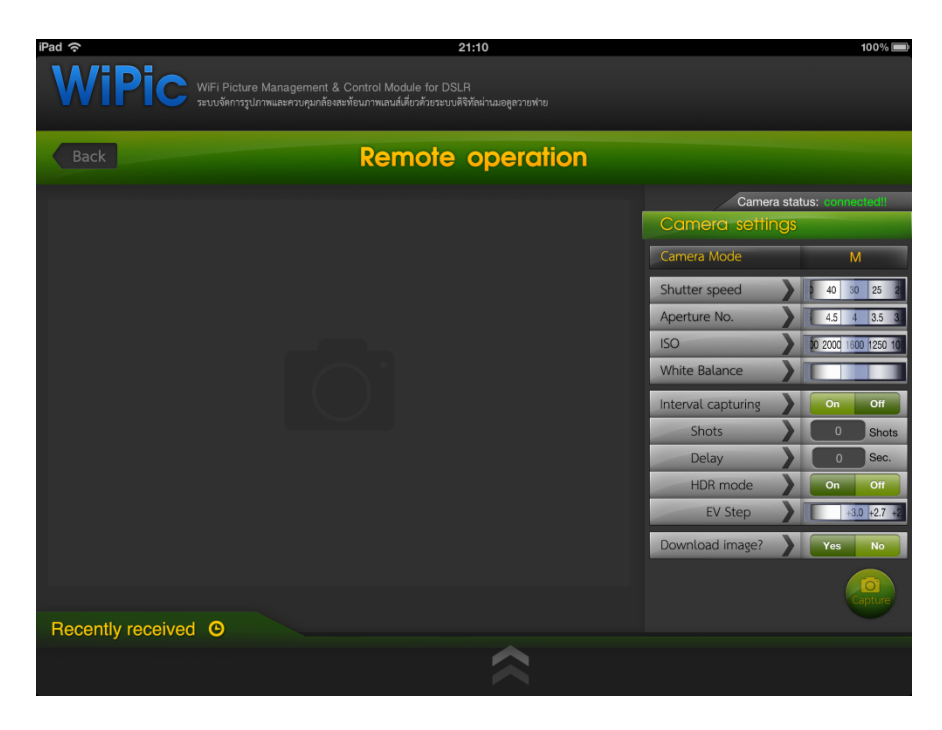

รูปที่8.10 วายฟายมอดูลอ่านค่าบนกล้องแล้วส่งกลับมายังไอแพด

<span id="page-48-0"></span>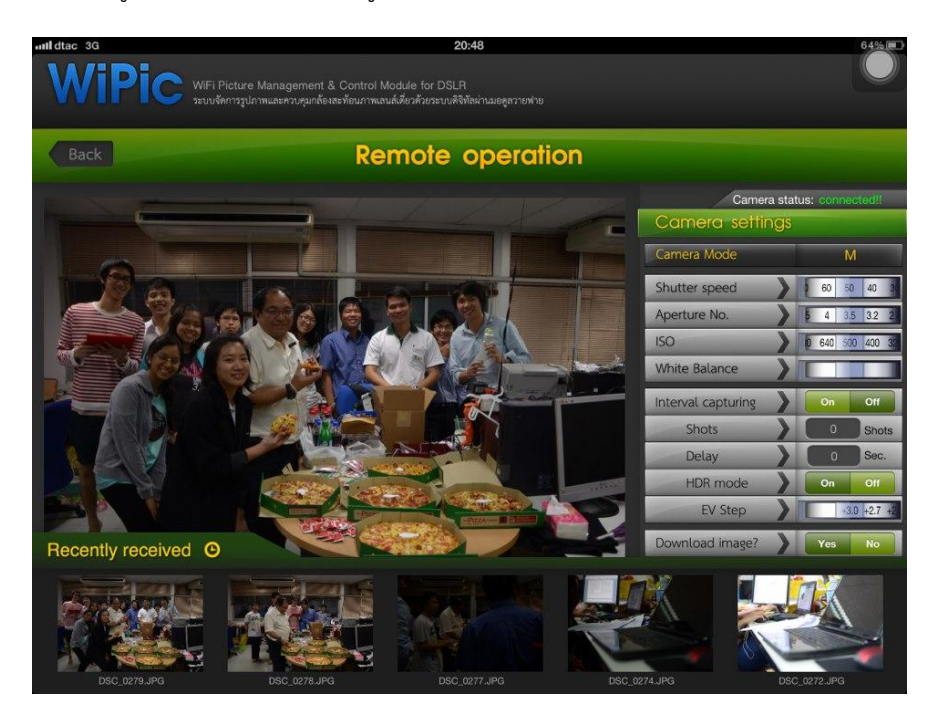

รูปที่ 8.11 อินเตอร์เฟสของโหมดการทำงานควบคุมกล้องผ่านวายฟาย

<span id="page-48-1"></span>**- โหมดการท างานเป็นเครื่องแม ่ข ่ายส าหรับระบบถ ่ายโอนภาพอัตโนมัติ**เมื่อเข้ามาที่โหมด การทำงานนี้ ผู้ใช้จะต้องเลือกการย่อขนาดไฟล์รูปภาพ เนื่องจากพื้นที่บนไอแพดมีจำกัด เมื่อ เลือกการย่อขนาดไฟล์แล้ว ก็สามารถเริ่มการรอรับภาพจากวายฟายมอดูลที่เป็นเครื่องลูก ข่ายได้โดยกด Start Pool จากนั้นภาพจะถูกโอนมายังไอแพดอัตโนมัติหลังจากที่ผู้ใช้กด ถ่ายภาพที่กล้อง ดังรูปที่ 8.12

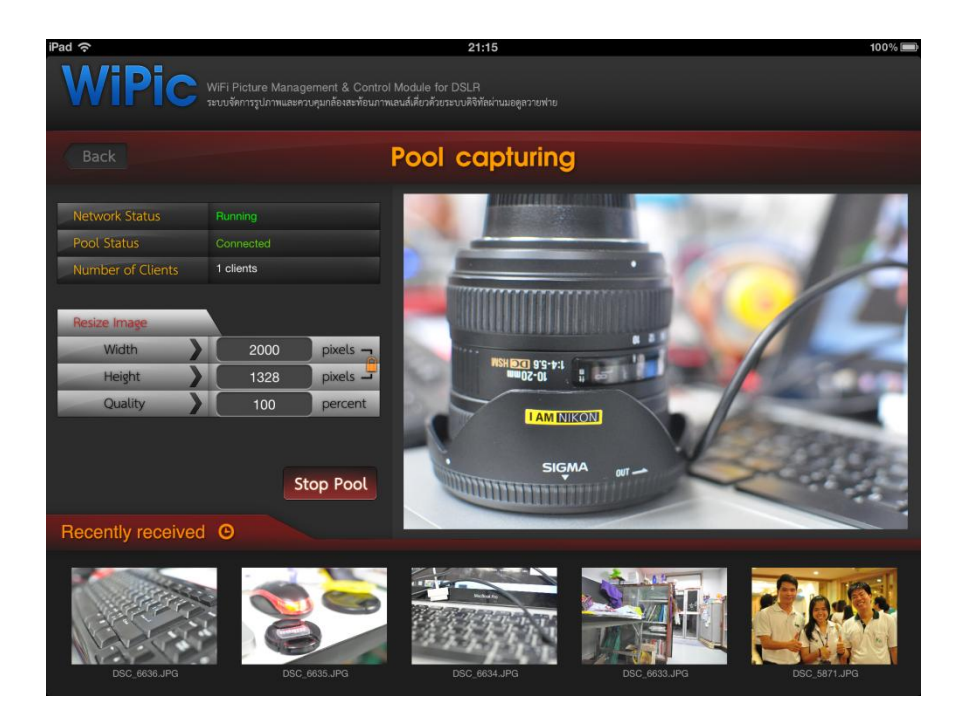

<span id="page-49-0"></span>รูปที่ 8.12 รูปภาพจากเครื่องลูกข่ายถ่ายโอนมาที่ไอแพดอัตโนมัติ